# Manuale Hardware

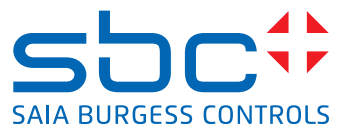

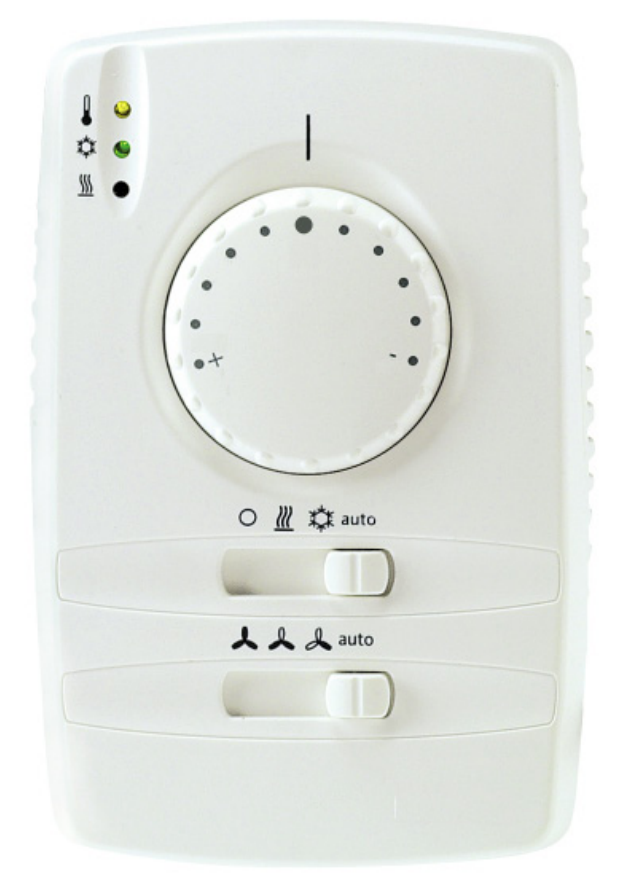

# P.DDCL701 Controllore elettronico universale per ventilconvettori

 $\overline{0}$ 

#### 0 Indice

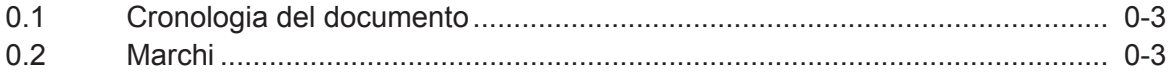

#### $\blacktriangleleft$ **Introduzione**

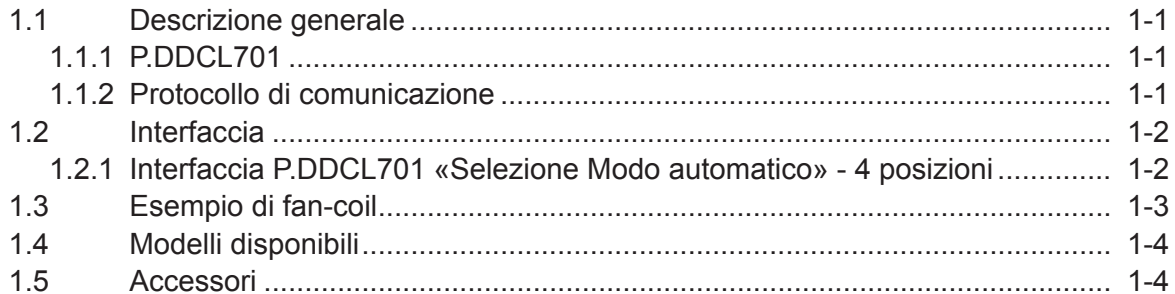

#### $\overline{\mathbf{2}}$ **Installazione**

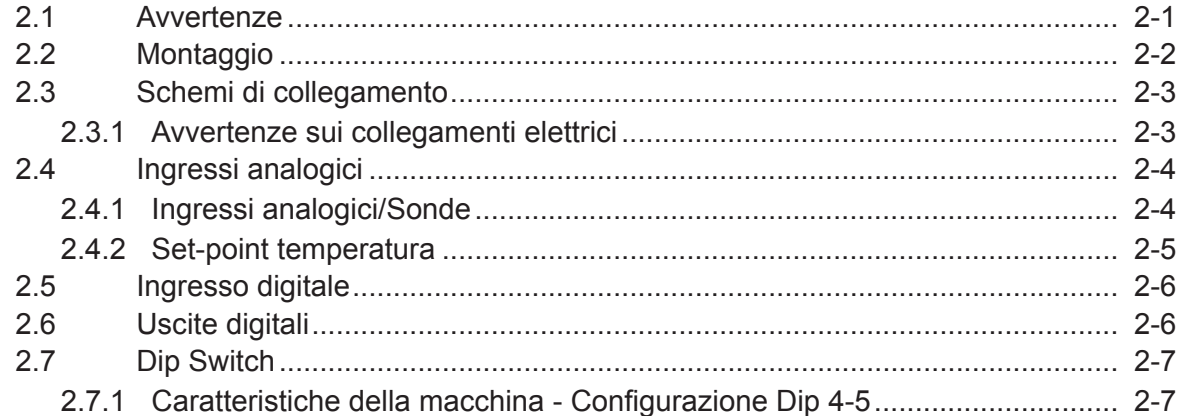

#### $\overline{3}$ Interfaccia utente

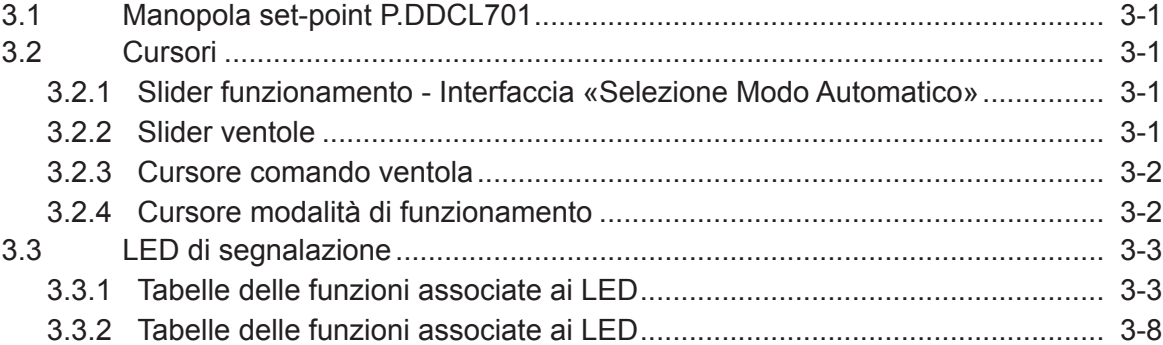

#### $\overline{\mathbf{4}}$ **Connettività**

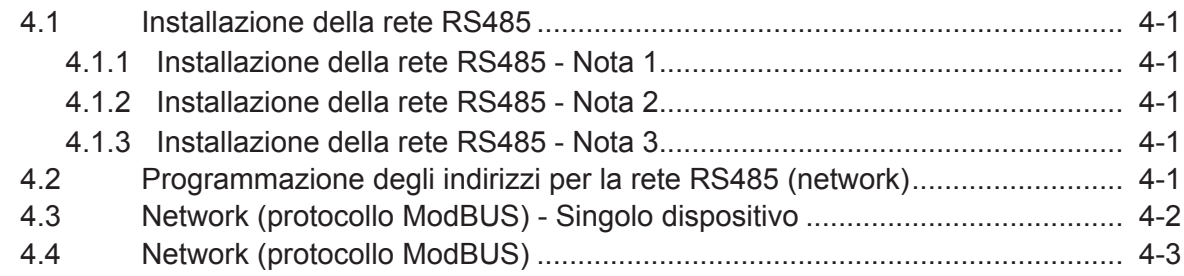

 $0 - 1$ 

#### **Funzioni di termoregolazione**  $5.1$ 52 5.3 5.3.1 Posizionamento della sonda acqua a monte o a valle della valvola ............. 5-3  $5.3.4$ **Funzioni**  $6.1$  $6.2$ 6.3  $\frac{100}{64}$ 64 6.4.2 Cicli di attivazione in modalità COOI di controllato di controllato di controllato di controllato di controllato di controllato di controllato di controllato di controllato di controllato di controllato di controllat 6.5 6.6 67 6.8 **Parametri**  $7.1$ **Dati tecnici**  $8.1$ 8.2 **Funzioni e risorse ModBUS**  $9.1$  $Q<sub>2</sub>$ 9.3 94 9.5 9.6 10 Uso del dispositivo  $10.1$

5

6

 $\overline{\mathbf{z}}$ 

8

## 11 Responsabilità e rischi residui

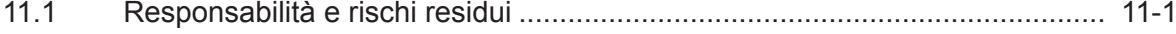

#### Cronologia del documento e marchi

#### 0.1 Cronologia del documento

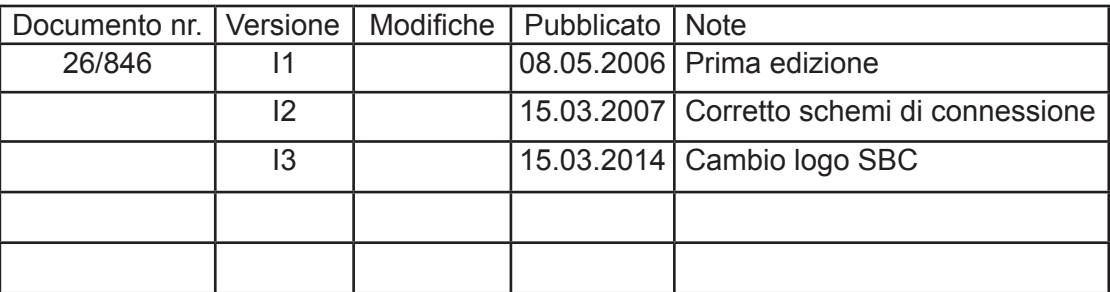

#### 0.2 Marchi

Saia e Saia PCD® sono marchi registrati di SAIA-Burgess Electronics AG.

Le modifiche tecniche sono soggette allo stato della tecnologia.

Saia-Burgess Controls Italia Srl, 2014. © Tutti i diritti riservati.

Pubblicato in Italia

## 1 Introduzione

#### 1.1 Descrizione generale

#### 1.1.1 P.DDCL701

P.DDCL701 è un controllore elettronico per fan-coil studiato per controllare valvole con attuatori on-off, eventuali resistenze elettriche e le tre velocità ventole. Il modo in cui è stato pensato consente, dopo un'opportuna impostazione dell'unità, di controllare le seguenti unità fan coil:

- 2 tubi
- 2 tubi con resistenze
- 4 tubi
- termostato indipendente a muro
- installazioni a soffitto
- installazioni fan coil a pavimento

In tutti i casi è possibile il controllo automatico delle tre velocità del ventilatore in funzione dello scostamento tra temperatura ambiente e set-point impostato.

Applicazioni tipiche:

- Domestico
- Residenziale
- Piccole aree commerciali (uffici, ospedali, hotel) **per la gestione centralizzata di piccoli sistemi**

Caratteristiche principali

- Una sola famiglia, oggi ancora più completa in un design moderno e semplice
- Un unico controllore per diverse esigenze di impianto e di macchina
- Semplicità nell'utilizzo e nell'installazione
- Ridotti rischi di danneggiare l'elettronica
- Massima attenzione al comfort e al risparmio energetico
- Hot start
- Too cool
- Post ventilazione
- Ventilazione periodica
- Ingresso da contatto finestra
- Velocità automatica ventole
- Silenziosità grazie all'impiego della tecnologia a stato solido
- Limitazione del range…..
- Ventilazione in zona neutra selezionabile
- Sonda remota aria (come accessorio)
- Installazione verticale per facilitare l'installazione a bordo macchina
- Led per indicazione del funzionamento e dell'allarme sonde
- P.DDCL701 inoltre permette la connettività in rete: mediante la connessione seriale TTL è infatti possibile interfacciarsi in rete RS 485 tramite apposito modulo convertitore TTL-RS 485 (Interfaccia ModBUS P.DDCL701) direttamente ad un PC oppure PLC.

#### 1.1.2 Protocollo di comunicazione

● protocollo **ModBUS**

#### 1.2 Interfaccia

#### 1.2.1 Interfaccia P.DDCL701 "Selezione Modo Automatico" - 4 posizioni

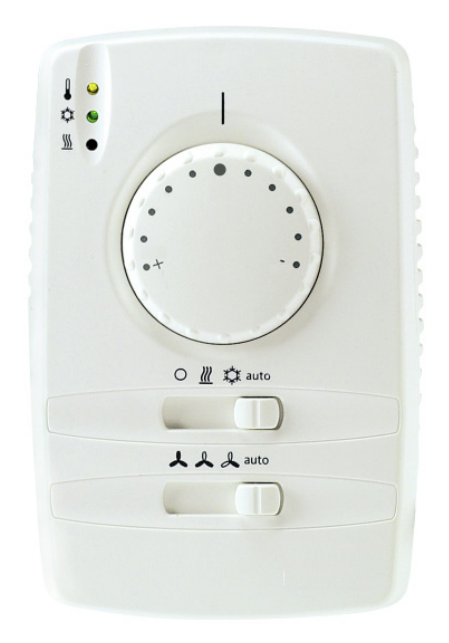

#### **P.DDCL701 "Selezione Modo Automatico" - 4 posizioni**

#### Manopola

- Gamma Setpoint: + e configurabili da parametro
- Spine per limitare l'intervallo di Setpoint o bloccarlo su un valore specifico

Interruttori a cursore\*

- 1 Commutatore ventola per regolare la velocità della ventola: Alta/Media/Bassa/Auto
- **Interfaccia "Selezione Modo Automatico" 4 posizioni**
	- 1 Commutatore per selezionare la modalità: OFF/Riscaldamento\*\*/Raffreddamento\*\*\*/Auto

LED

- LED *Riscaldamento* (rosso)
- LED *Raffreddamento* (verde)
- LED Chiamata regolatore (giallo)

#### NOTA:

- \* Interruttori a cursore sono denominati nel testo anche come Slider
- \*\* *Riscaldamento* denominato anche **HEATING** oppure modalità **INVERNALE**
- \*\*\* *Raffreddamento* (Raffrescamento) denominato anche **COOLING** oppure modalità **ESTIVA**

#### 1.3 Esempio di impianto fan-coil

Segue lo schema di tipici impianti fan-coil a 2 e 4 tubi:

Fan-coil a 2 tubi

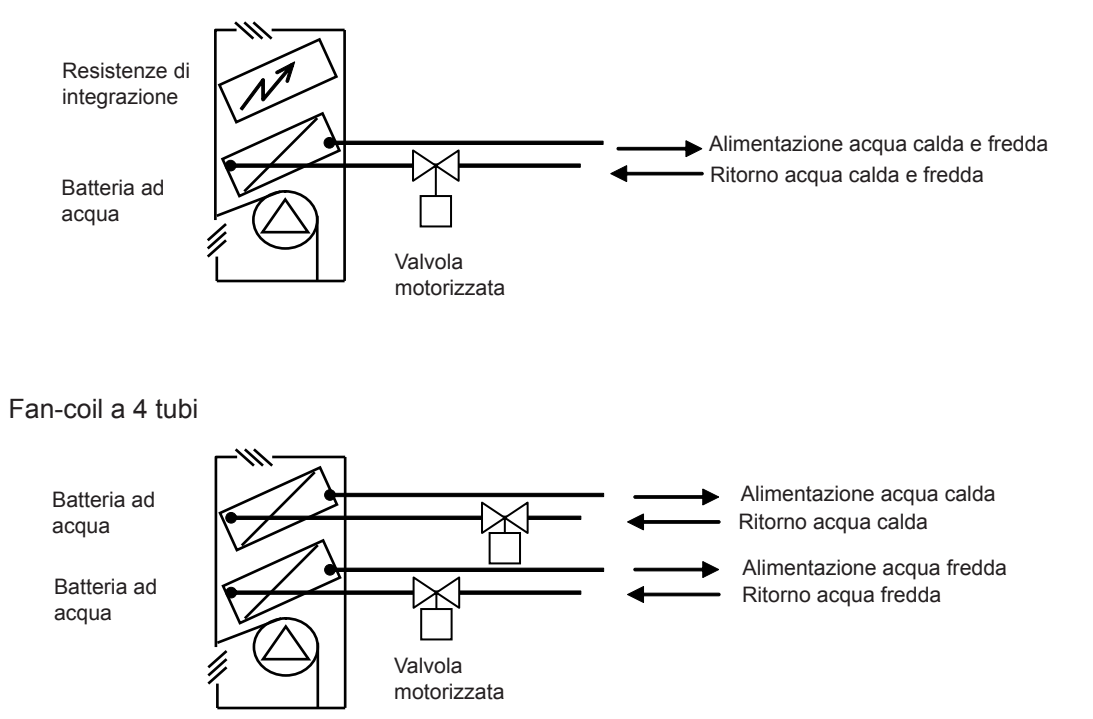

#### **Comando del Ventilatore - Ventola di mandata**:

Il ventilatore si trova subito prima della *batteria alettata*; agisce riprendendo l'aria ambiente mediante il canale di ripresa. L'aria passa attraverso le batterie e viene quindi immessa nell'ambiente. Se il controllore è installato a bordo dell'unità fan-coil stessa, un'ulteriore sonda dell'aria di ritorno, posta nel flusso d'aria di ripresa, rileva la temperatura ambiente. Tuttavia, in questo caso la misura è valida soltanto se il flusso di aria in ripresa è sufficiente ad annullare o ridurre i fenomeni di stratificazione nell'ambiente.

#### **Batteria ad acqua - Valvola motorizzata**

E' composta da uno scambiatore acqua-aria posto in ambiente interno e percorso dal flusso d'aria di ripresa. Lo scambiatore viene percorso da acqua calda o fredda prodotta generalmente da un chiller o da una caldaia. Si può avere il caso di un doppio circuito di alimentazione della batteria (4 tubi). La configurazione a 4 tubi può essere realizzata con due valvole motorizzate e due scambiatori indipendenti, oppure con uno scambiatore unico (2 tubi). In alcuni casi è importante poter determinare la temperatura dell'acqua di alimentazione della batteria. A tal fine si utilizza una sonda acqua che viene posta a valle del ritorno della batteria stessa e della *valvola*.

#### **Resistenze elettriche**

La batteria elettrica dà la possibilità di ottenere un *riscaldamento* dell'aria nel caso in cui non sia disponibile acqua calda così come di fare da supporto al *riscaldamento* ad acqua quando questo non sia sufficiente.

#### 1.4 Modelli disponibili

● P.DDCL701

Modello universale con contatto finestra

- **Il controllore P.DDCL701 è dotato di una uscita seriale TTL**
- **Il controllore P.DDCL701 è disponibile con protocollo ModBUS**

Modulo di interfaccia TTL/RS485

● **Interfaccia ModBUS P.DDCL703**

#### 1.5 Accessori

Sonda acqua e sonda aria remota

- Sonda di temperatura NTC, cappuccio plastico 7x25, isolamento rinforzato, cavo in PVC, lunghezza cavo = 1,5m
- Sonda di temperatura NTC, cappuccio metallico 6x40, isolamento rinforzato, cavo PVC, lunghezza cavo = 1,5m

## 2 Installazione

La versione di P.DDCL701 per montaggio a parete è composta da due parti:

- La prima (piastra base dei connettori) viene fissata alla parete e contiene solo i connettori
- La seconda (interfaccia principale) contiene l'elettronica e tutti i comandi e può essere collegata alla prima parte, mediante un semplice collegamento a scatto

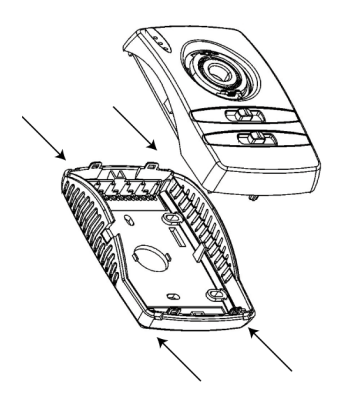

Ciò permette un'installazione semplice ed elimina la possibilità di danneggiare le parti elettroniche durante l'installazione.

Per separare la piastra base dei connettori dall'interfaccia principale, utilizzare un piccolo cacciavite. Inserire il cacciavite negli appositi fori (presenti nel fianco del contenitore), e torcere leggermente fino a separare le due parti.

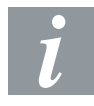

P.DDCL701 è installabile anche all'interno dell'unità fan-coil.

Una sonda aria remota supplementare dev'essere montata nel flusso d'aria di ritorno dell'unità.

#### 2.1 Avvertenze

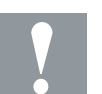

- SOLO PERSONALE QUALIFICATO!
- A causa della molteplicità di funzioni e di versioni disponibili dei tipi di controllori in questione facciamo notare che non tutte le versioni sono provviste delle stesse funzioni e opzioni
- La descrizione dei singoli tipi di controllore è pertanto da considerarsi a livello generale
- In caso di dubbi sulla gamma esatta di funzioni siete pregati di contattare il rivenditore o direttamente il commerciale di riferimento
- Prima dell'installazione consultare sempre le etichette riportate sullo strumento

In condizioni normali, le parti soggette a tensione pericolosa non devono essere accessibili. Il dispositivo deve essere opportunamente protetto da acqua e polvere;

Evitare il montaggio del controllore in ambienti che presentino le seguenti caratteristiche:

● Umidità relativa maggiore del 90%, non condensante

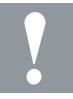

- Forti vibrazioni o urti
- Esposizione a continui getti d'acqua sotto pressione
- Esposizione ad atmosfere aggressive e inquinanti, tali da causare corrosione od ossidazione (es. sostanze solforiche o ammoniacali, nebbie saline, fumi)
- Presenza di elevata interferenza magnetica o di radiofrequenze (es. presso le antenne trasmittenti)
- Esposizione all'irraggiamento solare diretto o ad agenti atmosferici

Nel collegamento dei controllori tra loro, e con accessori, carichi elettrici ed altri dispositivi, porre particolare attenzione a quanto segue:

- L'allacciamento non corretto della tensione di alimentazione può danneggiare il controllore
- L'utilizzo di capicorda adatti ai morsetti in uso. Allentare la vite del morsetto, inserirvi il capocorda, quindi serrare la vite. Al termine, verificare il serraggio tirando leggermente il cavo. Non utilizzare avvitatori automatici (o regolarli ad una coppia inferiore a 50 N\*cm)
- Possibile interferenza elettromagnetica: cablare le utenze in bassa tensione in modo separato da quelle in alta tensione. Separare quanto più possibile i cavi delle sonde di temperatura e degli ingressi digitali rispetto ai cavi con carichi induttivi o di potenza
- Non inserire mai nelle stesse condutture i cavi di potenza e quelli delle sonde di temperatura. I cavi delle sonde remote devono essere tenuti lontani dai dispositivi di potenza (ad es. relè di potenza). Ridurre il più possibile il percorso di questi cavi
- Non si devono mai applicare alle uscite carichi maggiori di quelli dichiarati
- Nel collegare i carichi osservare attentamente gli schemi di collegamento utenze

#### 2.2 Montaggio

Il controllore dev'essere montato in un luogo che:

- Assicuri un facile accesso per il funzionamento
- Sia libero da tende, armadi, mensole, ecc.…
- Assicuri una libera circolazione d'aria
- Sia libero dall'irraggiamento solare diretto
- Sia libero da correnti d'aria (ad es. porte o finestre aperte)
- Non sia direttamente interessato da fonti di riscaldamento o di raffreddamento
- Non sia un muro esterno
- Sia montato sul muro, a circa 1,5 m da terra

#### 2.3 Schemi di collegamento

#### 2.3.1 Avvertenze sui collegamenti elettrici

Lo strumento è dotato di morsettiere a vite per il collegamento di cavi elettrici con sezione max. 1.5 mm2 (relativamente ai contatti di potenza, un solo conduttore per morsetto).

Operare sui collegamenti elettrici sempre e solo a macchina spenta. Assicurarsi che il voltaggio dell'alimentazione sia conforme a quello richiesto dallo strumento. Utilizzare solamente le viti fornite a corredo. Non montare lo strumento su superfici metalliche. Non introdurre oggetti di qualsiasi natura all'interno dello strumento attraverso le feritoie presenti (sia a strumento spento che acceso).

La sonda non necessita di polarità di inserzione e può essere allungata utilizzando del normale cavo bipolare (si fa presente che l'allungamento della sonda grava sul comportamento dello strumento dal punto di vista della compatibilità elettromagnetica: va dedicata estrema cura al cablaggio). Utilizzare solamente le sonde fornite a corredo.

Assicurare una distanza minima di 8 mm tra i componenti/accessori dello strumento e le parti accessibili (cavi, sonde, ecc.).

Le utenze vanno collegate al P.DDCL701 come di seguito descritto:

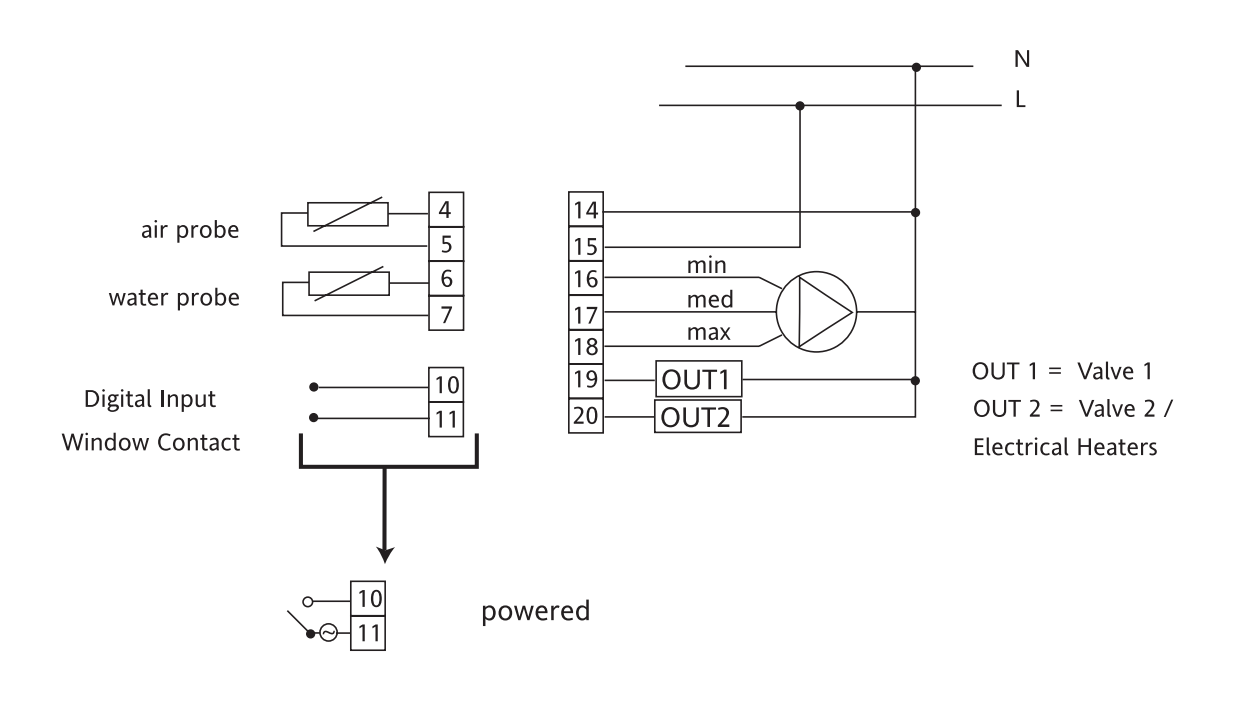

#### 2.4 Ingressi analogici

#### 2.4.1 Ingressi analogici/Sonde

Gli ingressi analogici disponibili sono tre:

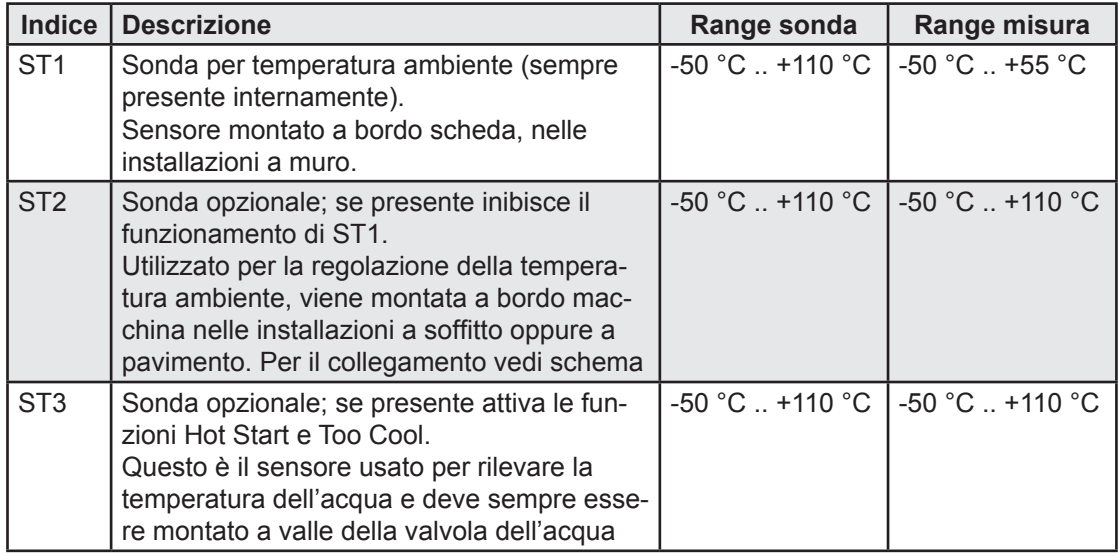

Nota: gli ingressi 1 e 2 sono espressi in decimi di grado centigrado rispetto allo 0 (zero) centigrado.

Al di fuori del range di misura il sensore viene considerato non funzionante.

La risoluzione della misura è di 1/4 di °C.

L'errore di misura è:

- $\bullet$  inferiore ad 1 °C tra +5 °C e 50 °C
- inferiore ad 2 °C tra -20 °C e 100 °C

#### Set-point temperatura

#### 2.4.2 Set-point temperatura

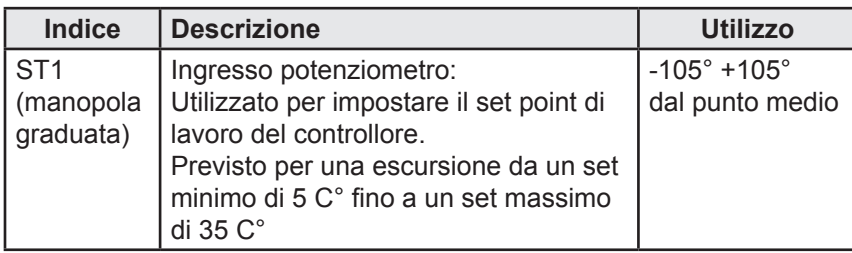

Argomenti collegati: Manopola di regolazione del set point e limitazione del range

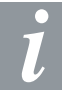

Nota: La presenza della sonda acqua viene rilevata automaticamente dal controllore durante l'accensione elettrica.

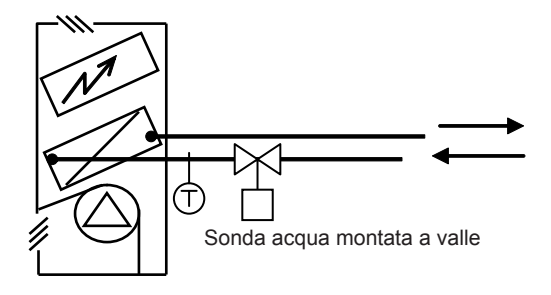

La sonda acqua (ingressi analogici) può essere montata sulla tubazione dell'acqua, a monte oppure a valle della valvola (in questo caso il più vicino possibile alla batteria). Negli impianti a 4 tubi, deve essere sempre montata sul circuito dell'acqua calda e mai su quello dell'acqua fredda.

## 2.5 Ingresso digitale

L'ingresso digitale è in tensione a 24V~

## 2.6 Uscite digitali

Le uscite digitali sono composte da nr. 5 TRIAC

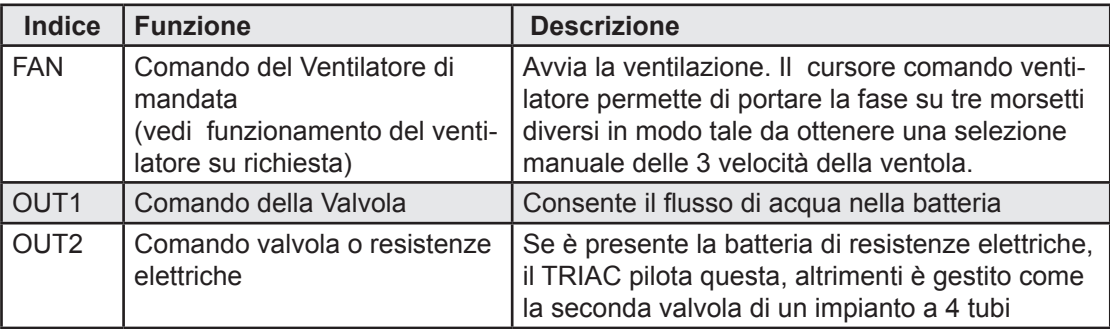

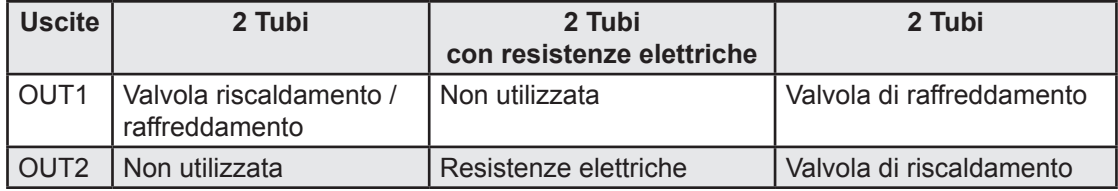

#### 2.7 Dip Switch

Nel retro della scheda elettronica sono presenti 5 Dip Switch, le cui funzioni vengono elencate di seguito. Localizzare i dip switch sul dorso della scheda (vedi fig. posizione C) e quindi configurare il sistema secondo le esigenze.

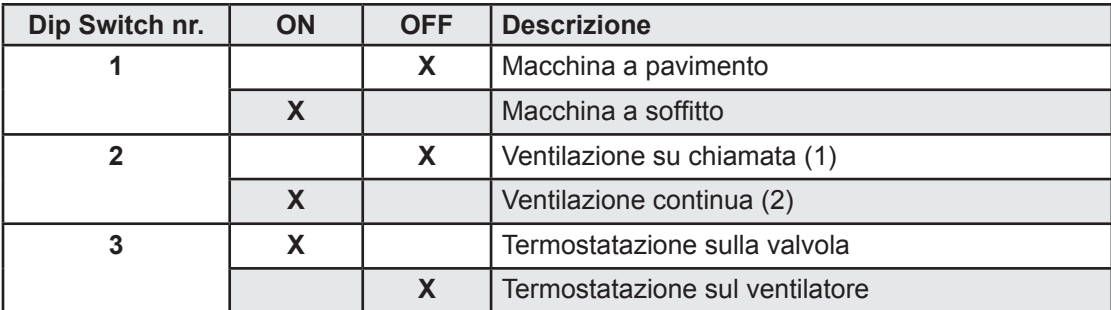

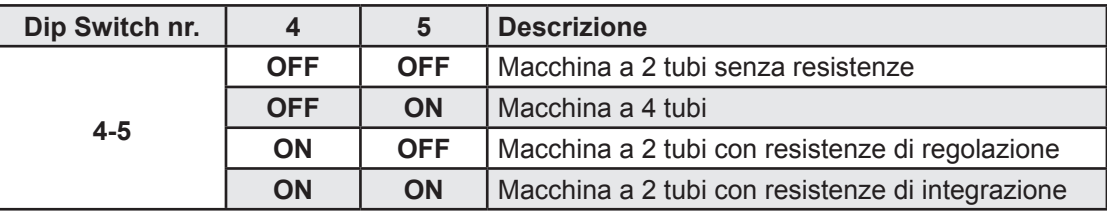

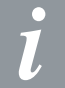

#### NOTE:

(1) su chiamata in caldo, continua in freddo (2) no Hot Start e Too Cool

## 2.7.1 Caratteristiche della macchina - Configurazione Dip 4-5

Dip 4-5 Tabella A

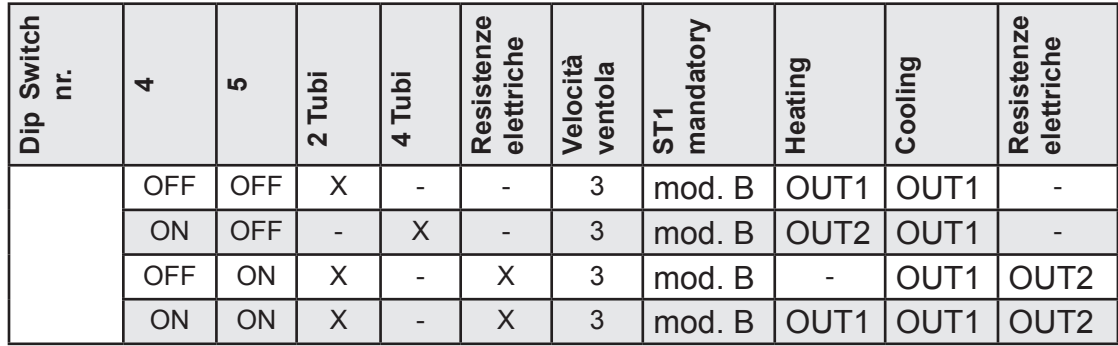

NOTA: - indica NON UTILIZZATA

Per accedere ai DIP switch, procedere nella seguente maniera:

- Innanzitutto, separare la piastra base dei connettori dall'interfaccia principale, utilizzando un piccolo cacciavite. Inserire il cacciavite negli appositi fori (posti nel fianco del contenitore) e torcere leggermente fino a separare le due parti.
- Girando il retro dell'interfaccia principale verso di sè, sarà possibile vedere i DIP switch montati sulla scheda del circuito stampato

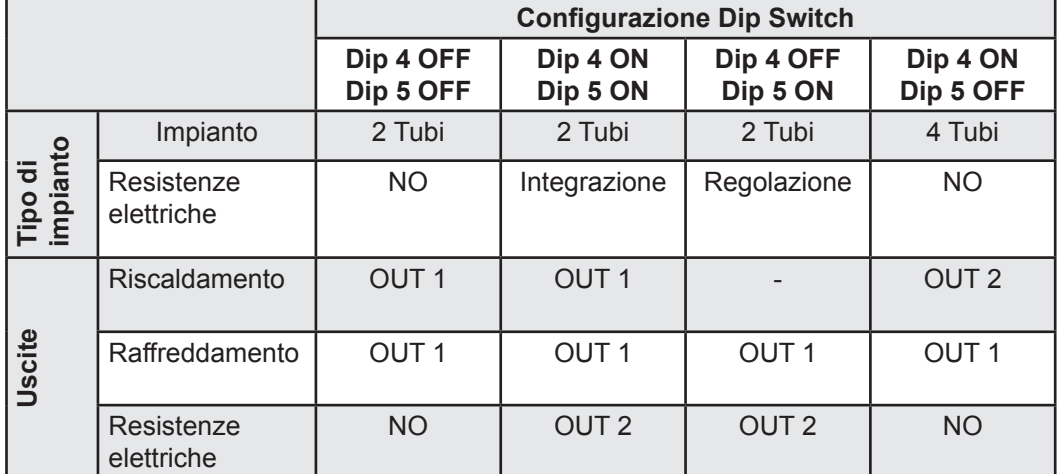

#### Dip 4-5 Tabella B

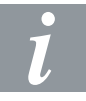

NOTA: - indica NON UTILIZZATA

## 3 Interfaccia utente

Il controllore P.DDCL701 dispone di tre controlli principali:

- Manopola con +/-
- 2 Cursori/Slider

#### 3.1 Manopola set-point P.DDCL701

Potenziometro per l'impostazione del set point di lavoro.

Il set point di lavoro viene variato in base allo scostamento rispetto al setpoint impostato; sulla manopola sono indicati i simboli +/- per aumentare io diminuire il setpoint. L'escursione dal punto centrale del potenziometro è di +/- 105° angolari.

#### 3.2 Cursori

Sono disponibili 2 bande di scorrimento–Sliders a 2/4 posizioni, in basse all'interfaccia, per definire la modalità di funzionamento e la velocità delle ventole

#### 3.2.1 Slider funzionamento - Interfaccia "Selezione Modo Automatico" - 4 posizioni

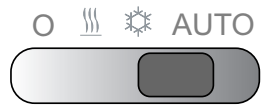

#### 3.2.2 Slider ventole

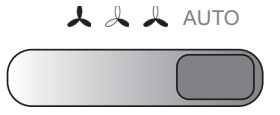

Regolazione:

La regolazione e l'impostazione del valore di temperatura desiderato avviene tramite la manopola graduata posta sul frontale dello strumento.

Funzionamento:

Tramite lo slider presente sul frontale è possibile scegliere la modalità di funzionamento dello strumento:

Interfaccia "Selezione Modo Automatico" – 4 posizioni

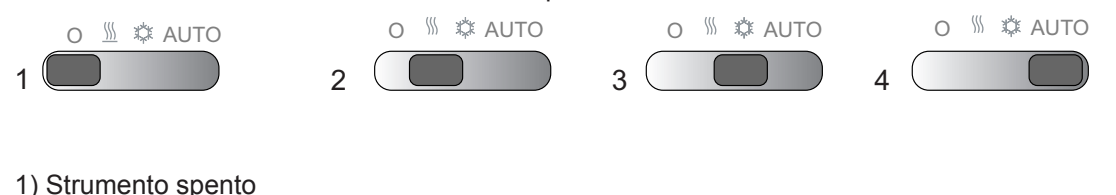

- 2) Impostazione riscaldamento
- 3) Impostazione raffreddamento
- 4) Impostazione selezione automatica

Analogamente il settaggio delle ventole può avvenire su tre diverse velocità, oppure in modo automatico:

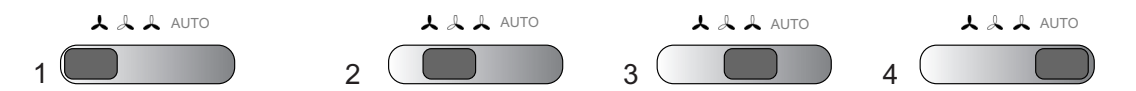

1) Ventole al massimo

2) Ventole a velocità media

3) Ventole al minimo

4) Impostazione selezione automatica

#### 3.2.3 Cursore comando ventola

Posizioni 1-2-3:

Commuta la fase sezionata dal TRIAC ventola su tre avvolgimenti del motore ottenendo così le tre diverse velocità di ventilazione: Alta - Media - Bassa.

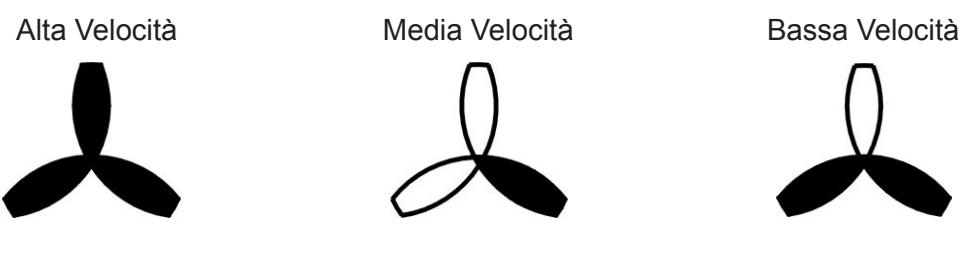

Posizione 4: Indica la velocità automatica (AUTOFAN) Vedi capitolo dedicato.

#### 3.2.4 Cursore modalità di funzionamento

Con questo cursore è possibile selezionare la modalità di funzionamento: Off - Riscaldamento - Raffreddamento oppure AUTO

Modalità Off Modalità riscaldamento Modalità raffreddamento Modalità AUTO:

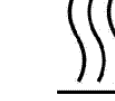

 $\overline{1}$ 

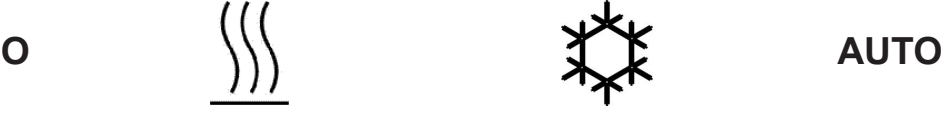

LED di segnalazione

#### 3.3 LED di segnalazione

Il dispositivo è dotato di 3 LED: LED1 giallo LED2 verde LED3 rosso

 $\mathbf{I}$ 

 $\phi$  $\frac{1}{2}$ 

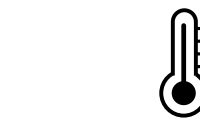

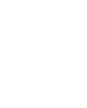

### 3.3.1 Tabelle delle funzioni associate ai LED

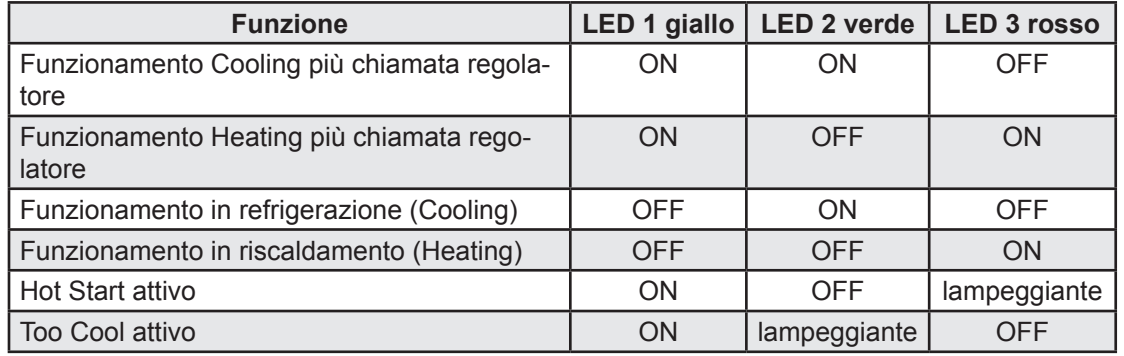

I 3 LED vengono impiegati per indicare la modalità in cui si trova il controllore:

LED Chiamata Regolatore: (Giallo)

● Acceso fisso durante il funzionamento in chiamata

LED Raffreddamento: (Verde)

- Acceso fisso se è attiva la modalità freddo (Cooling)
- Lampeggiante: indica che il termoregolatore non è stato soddisfatto ma manca il consenso da parte della sonda acqua per avviare la ventola

LED Riscaldamento: (ROSSO)

- Acceso fisso se è attiva la modalità caldo (Heating)
- Lampeggiante: indica che il termoregolatore non è stato soddisfatto ma manca il consenso da parte della sonda acqua (modello a 2 tubi) per avviare la ventola

#### 3.3.2 Tabelle delle segnalazioni associate ai LED

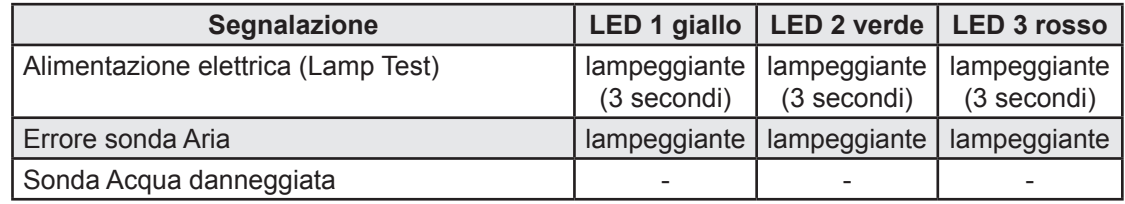

Segnalazione di allarme:

- Tutti i LED lampeggiano per 3 secondi quando il controllore viene alimentato elettricamente
- Tutti i LED continuano a lampeggiare per indicare uno stato di allarme
- Si verificherà un allarme se la sonda aria di regolazione è danneggiata, scollegata o in corto circuito, fino a quando il problema non sarà risolto
- Se la sonda acqua è danneggiata non vi è alcuna segnalazione

## 4 Connettività

#### 4.1 Installazione della rete RS485

#### 4.1.1 Installazione della rete RS485 - Nota 1

Utilizzare cavo schermato e "twistato" a due conduttori con sezione 0,5mm2, più calza (riferimento cavo Belden modello 8762 con guaina PVC, 2 conduttori più calza, 20 AWG, capacità nominale tra i conduttori 89pF, capacità nominale tra un conduttore e la schermatura 161pF). Per la posa del cavo seguire le normative relative ai sistemi di trasmissione dati EN 50174.

Particolare cura va posta nella separazione dei circuiti di trasmissione dati rispetto alle linee di potenza.

La lunghezza della rete RS-485 collegabile direttamente al dispositivo è di 1200m con un massimo di 32 strumenti.

E' possibile estendere la lunghezza della rete e il numero di strumenti per ogni canale utilizzando opportuni moduli ripetitore.

Fare riferimento al manuale "Installazione della rete RS-485" per maggiori dettagli.

#### 4.1.2 Installazione della rete RS485 - Nota 2

Le morsettiere degli strumenti possono essere di due diverse tipologie:

- singola, a 2 conduttori: utilizzare solo i conduttori "+" e "-", mantenere continuo il conduttore "gnd" (calza)
- singola o doppia a 3 conduttori: utilizzare tutti i 3 conduttori ("+", "-" per il segnale e "gnd" per la calza)

#### 4.1.3 Installazione della rete RS485 - Nota 3

Applicare le resistenze da 120 (Ohm) 1/4W tra i morsetti "+" e "-" dell'interfaccia e dell'ultimo strumento per ogni ramo della rete.

#### 4.2 Programmazione degli indirizzi per la rete RS485 (network)

Assegnare un indirizzo ad ogni singolo dispositivo:

- l'indirizzo è definito dal parametro PA29, pre-impostato in fabbrica (1= Modbus, 0= non utilizzato)
- rete ModBUS range di indirizzi disponibili: 1 .. 255 indirizzo = 0 "By BROADCAST" vedi capitolo 9 "Funzioni e risorse ModBUS"

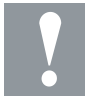

NOTA: max 32 strumenti - Fare riferimento al manuale "Installazione della rete RS-485" e capitolo 9 "Funzioni e risorse ModBUS" per maggiori dettagli.

#### 4.3 Network (protocollo ModBUS) - singolo dispositivo

Collegamento denominato "SINGLE POINT-SHORT DISTANCE", ovvero per collegamento con un unico dispositivo e lunghezza prefissata (tipicamente inferiore al metro).

In questo caso è sufficiente, infatti, un cavetto TTL (lunghezza 30 cm in dotazione con interfaccia standard - altre su richiesta)

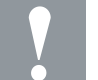

NOTA: Nel caso di impostazione/configurazione di più P.DDCL701 i dispositivi devono avere un indirizzo univoco (vedi paragrafo programmazione indirizzi per la rete RS485 (network)).

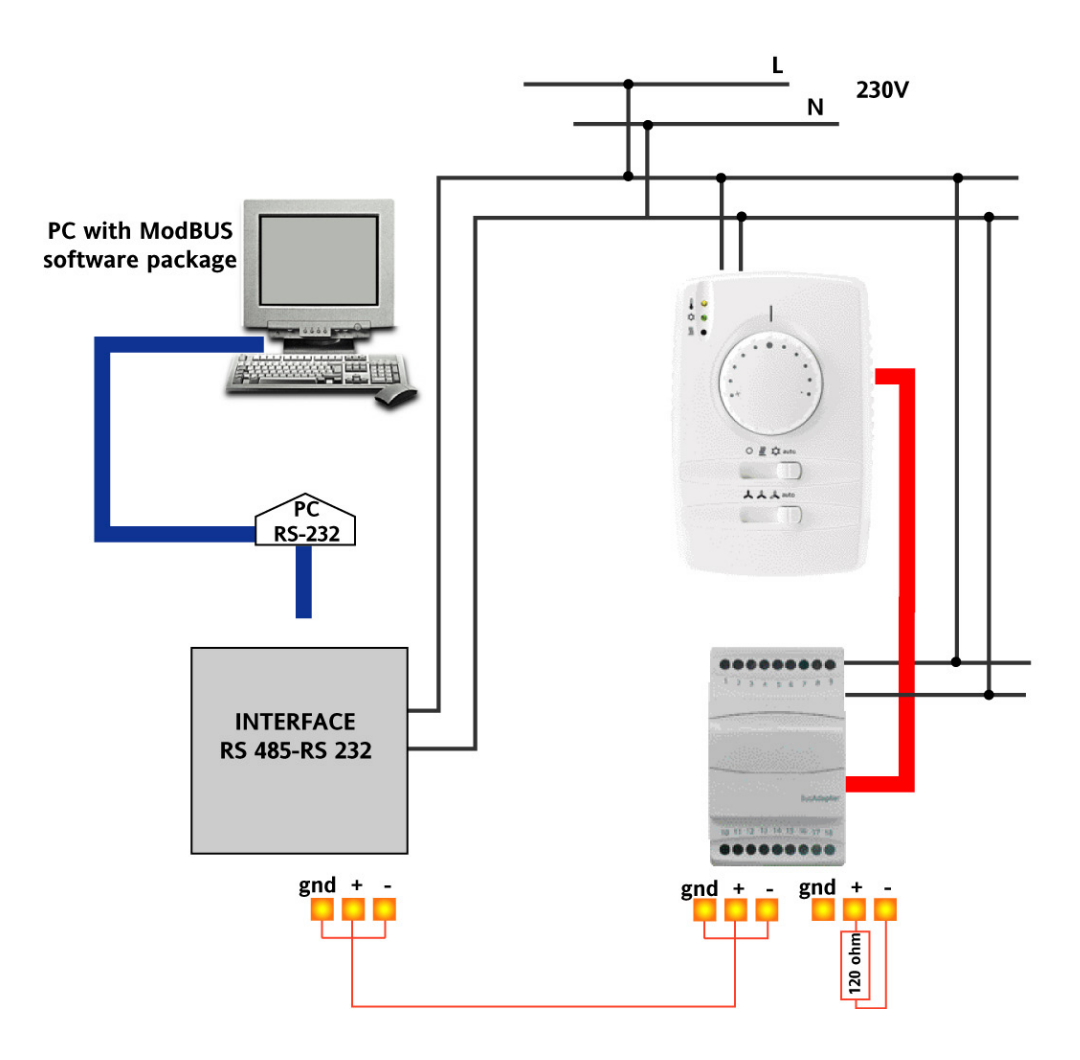

NOTA: utilizzare esclusivamente l'interfaccia ModBUS P.DDCL703

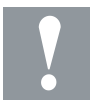

NOTA: Applicare le resistenze da 120 (Ohm) 1/4W tra i morsetti "+" e "-" dell'interfaccia e dell'ultimo strumento per ogni ramo della rete.

#### 4.4 Network (protocollo ModBUS)

Collegamento denominato "MULTI POINT-LONG DISTANCE", ovvero per collegamento con vari dispositivi in rete RS-485 e lunghezza NON prefissata.

In questo caso è necessario cablare una rete RS-485 secondo le indicazioni riportate ad inizio capitolo.

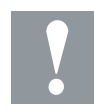

NOTA: I dispositivi devono avere indirizzo univoco (vedi paragrafo programmazione indirizzi per la rete RS485 (network)).

Nel caso di collegamento con un unico dispositivo vedere schema precedente (lunghezza prefissata (tipicamente inferiore al metro. In questo caso è sufficiente, infatti, un cavetto TTL (lunghezza 30 cm in dotazione con interfaccia standard - altre su richiesta)

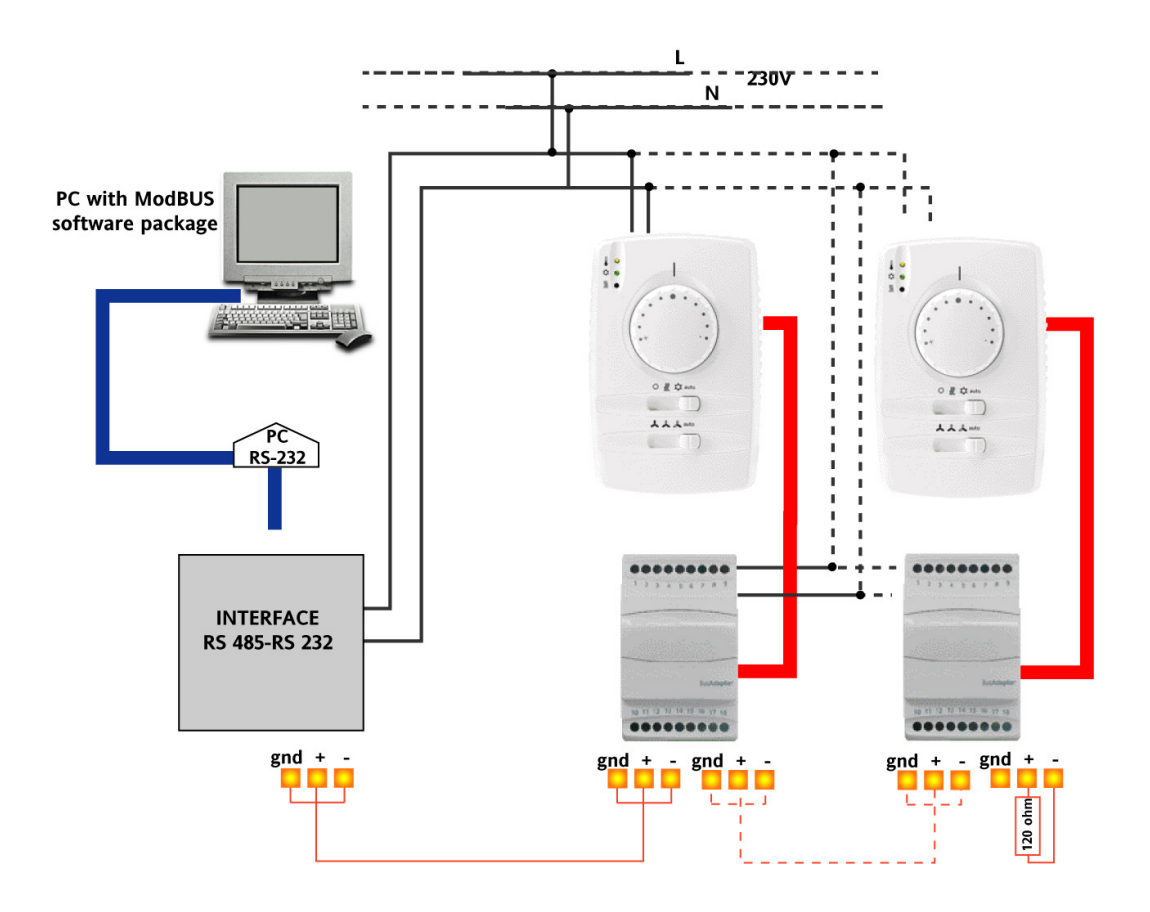

NOTA: utilizzare esclusivamente l'interfaccia ModBUS P.DDCL703

NOTA: Applicare le resistenze da 120 (Ohm) 1/4W tra i morsetti "+" e "-" dell'interfaccia e dell'ultimo strumento per ogni ramo della rete.

## 5 Funzioni di termoregolazione

#### 5.1 Modalità di funzionamento

Il controllore P.DDCL701 può operare nelle seguenti modalità di funzionamento:

- RAFFREDDAMENTO (regime estivo)
- RISCALDAMENTO (regime invernale)
- AUTO (selezione automatica regime estivo invernale)

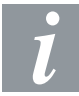

**Raffreddamento**: è la modalità di funzionamento "estivo"; la macchina è configurata per "fare freddo". Useremo come sinonimi RAFFREDDAMENTO/RAFFRESCAMENTO ↔ regime "Estivo" ↔ COOLING

**Riscaldamento**: è la modalità di funzionamento "invernale"; la macchina è configurata per riscaldare. Useremo come sinonimi RISCALDAMENTO ↔ regime "Invernale" ↔ HEATING

**AUTO**: la macchina è configurata per commutare automaticamente da raffreddamento a riscaldamento e viceversa in base ai valori di temperatura rilevati dalla sonda aria. Useremo come sinonimi AUTOO ↔ AUTOCHANGE OVER ↔ Cambio Modo/Change Over Automatico

Tabella delle modalità di funzionamento:

le utenze gestite nelle diverse modalità di funzionamento sono riportate nella tabella seguente:

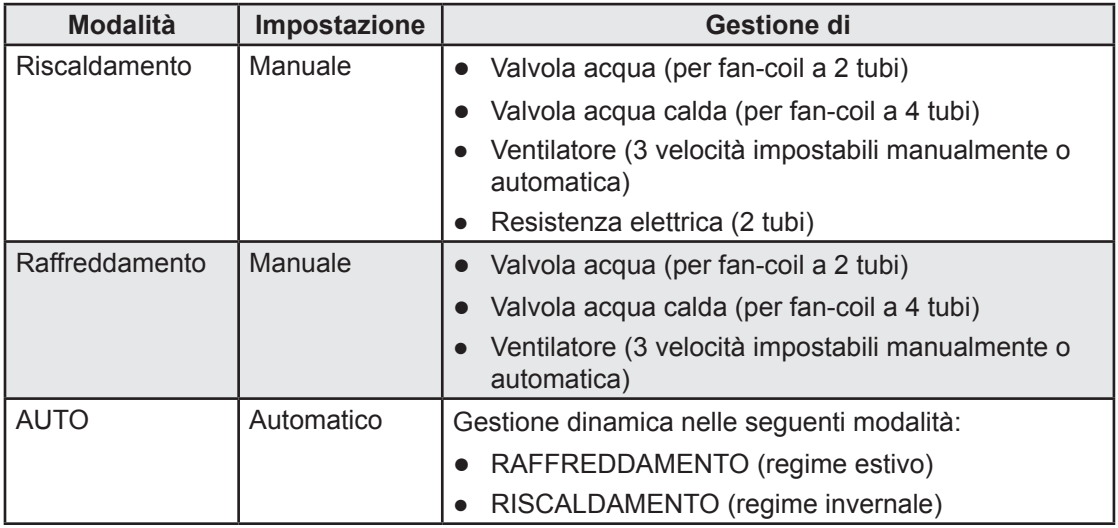

Change over manuale - Change over automatico:

il regime estivo - invernale (Raffreddamento – Riscaldamento) può essere impostato manualmente da locale.

● La modalità di funzionamento viene selezionata automaticamente in funzione della temperatura rilevata dalla sonda aria.

#### 5.2 Regolazione

Il controllore P.DDCL701 controlla le utenze in base ad un set point, il quale può essere impostato utilizzando la manopola.

Sono disponibili i seguenti termoregolatori:

- TERMOREGOLAZIONE: regolatore per la gestione della valvola in modalità COOL/HEAT
- VENTILAZIONE: regolatore per la gestione delle ventole in modalità COOL/HEAT
- RESISTENZE ELETTRICHE: regolatore per la gestione delle resistenze elettriche in modalità HEAT

#### 5.3 Termostatazione sulla valvola

In questo caso la gestione delle ventole differisce a seconda della modalità di lavoro selezionata (Cool oppure Heat) e si avrà il seguente comportamento:

- A in Cool le ventole funzionano alla velocità selezionata dallo slider ventole o imposta dal regolatore Autofan e non vengono mai disattivate se non per l'intervento della funzione Too Cool
- B in Heat il ventilatore segue lo stato della valvola (rispettando il tempo di ritardo attivazione) ed avrà il seguente comportamento:
	- 1 ventilatore ON dopo 60 secondi dal comando apertura valvola (segnalato da lampeggio del led rosso
	- 2 ventilatore OFF al comando di chiusura valvola
	- 3 inoltre sono attive le funzioni HOT START, POST VENTILAZIONE e VENTILAZIONE PERIODICA (vedi capitolo Funzioni)

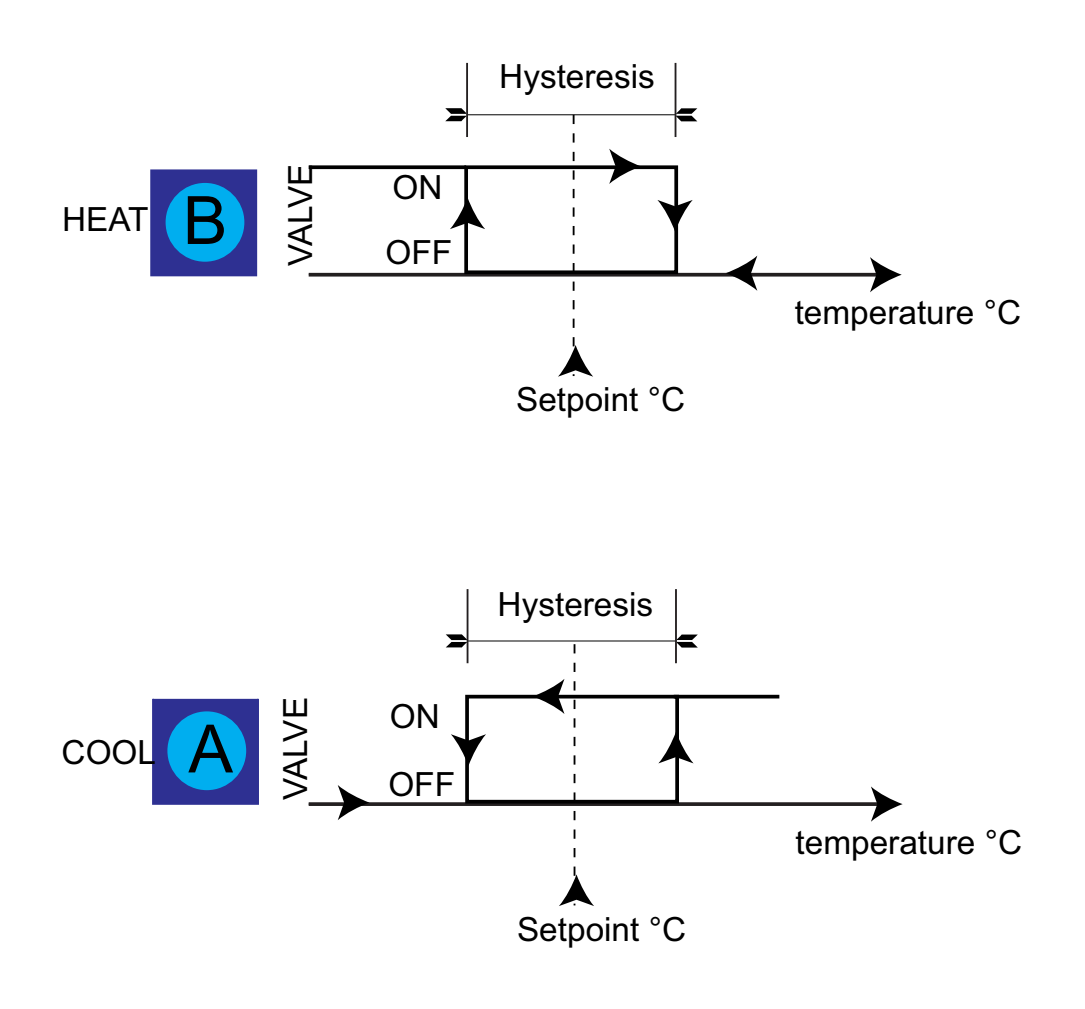

P.DDCL701 - Controllore per ventilconvettori | Edizione 26/846; Versione I3 | 15/03/2014

Posizionamento della sonda acqua a monte o a valle della valvola

Se è presente la sonda acqua e se il regolatore è ON (ventole attivate), la loro velocità sarà:

- $\bullet$  impostata manualmente dall'utente (velocità concesse Min Med Max)
- impostata dal regolatore AUTO\_FAN alla velocità automatica, se lo slider ventole è posizionato in modalità Auto

#### 5.3.1 Posizionamento della sonda acqua a monte o a valle della valvola

La gestione della valvola e delle ventole è differente in funzione del posizionamento della sonda dell'acqua:

● Se P50 = 0, ovvero sonda acqua montata a valle della valvola:

Le funzioni di Hot Start e Too Cool bloccano il funzionamento del ventilatore ma non il funzionamento della valvola. La posizione del DIP 2 non influisce sullo stato delle ventole in Hot Start e Too Cool

● Se P50 = 1, ovvero sonda acqua montata a monte della valvola:

Le funzioni di Hot Start e Too Cool bloccano il funzionamento della valvola ma non il funzionamento del ventilatore. La posizione del DIP 2 non influisce sullo stato delle ventole in Hot Start e Too Cool.

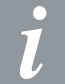

Per le macchine a 4 tubi o a 2 tubi con termostatazione sul ventilatore il significato del parametro P50 e' totalmente ininfluente (vedi Paragrafo termostatazione sul ventilatore).

#### 5.3.2 AUTO FAN MODE - Termoregolazione sulla valvola

La gestione della velocità automatica delle ventole viene effettuata in base allo scostamento tra la temperatura ambiente e quella impostata tramite Set-point.

Di seguito i grafici relativi alla gestione delle ventole, in caso di termoregolazione sulla valvola.

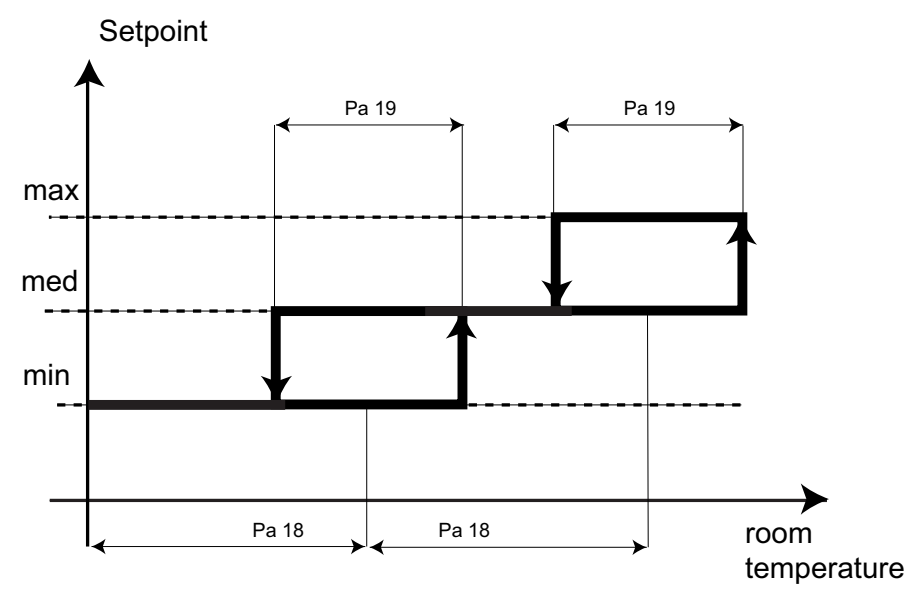

AUTOFAN COOL MODE - Termoregolazione sulla valvola

AUTOFAN HEAT MODE - Termoregolazione sulla valvola

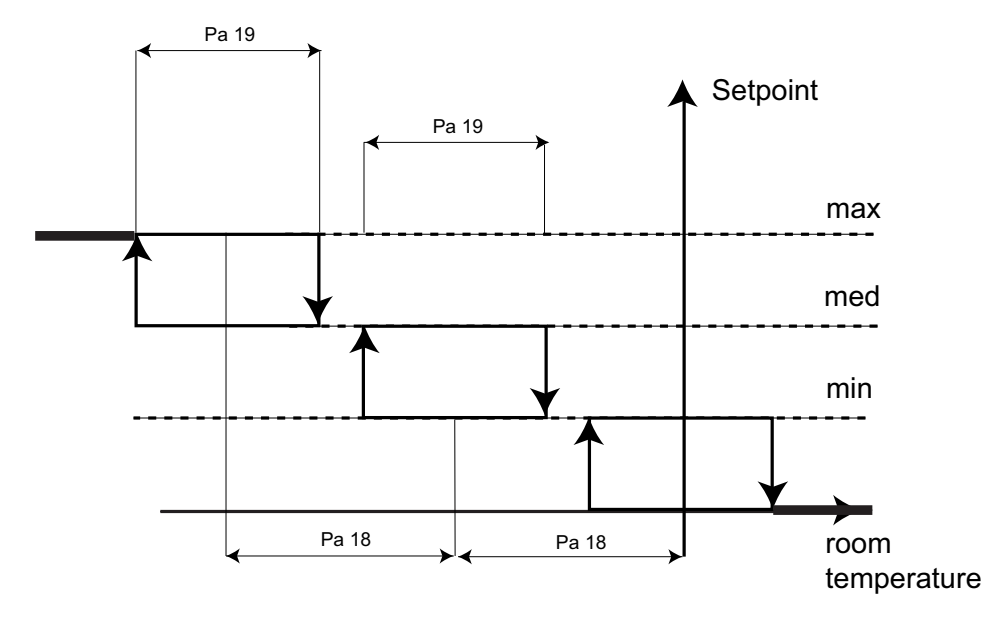

La label Set point riportata nell'asse delle ascisse dei grafici di cui sopra fa riferimento al valore del Set point impostato per mezzo del potenziometro da parte dell'utente.

Il differenziale di intervento dei gradini è pari al parametro Pa 18 e l'isteresi di intervento è pari al parametro Pa 19.

#### 5.3.3 Termostatazione sul ventilatore

Questo tipo di termoregolazione utilizza solamente le ventole, non viene utilizzata la valvola (l'acqua calda o fredda passa nella batteria internamente al Fan Coil), e la termoregolazione agisce abilitando o inibendo il consenso ventole (rispettando i Set-point Heat e Cool).

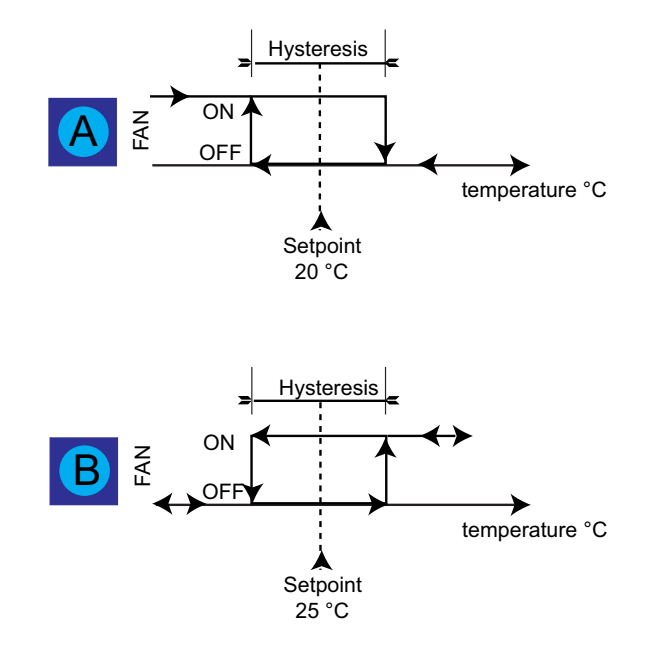

Come si può notare le ventole vengono gestite come fossero valvole, utilizzando gli stessi Setpoint e le stesse isteresi.

Se il regolatore è ON (ventole attivate), la loro velocità sarà:

- $\bullet$  impostata manualmente dall'utente (velocità concesse Min Med Max)
- impostata dal regolatore AUTO\_FAN alla velocità automatica, se lo slider ventole è posizionato in modalità Auto

Con la termostatazione sulle ventole le funzioni di ventilazione periodica, Hot Start e Too Cool sono attive. (vedi capitolo Funzioni)

#### 5.3.4 AUTO FAN con termoregolazione sulla ventola

La gestione della velocità automatica delle ventole viene effettuata in base allo scostamento tra la temperatura ambiente e quella impostata tramite Set-point.

Di seguito i grafici relativi alla gestione delle ventole, in caso di termoregolazione sulla ventola.

AUTOFAN COOL MODE termoregolazione sulla ventola

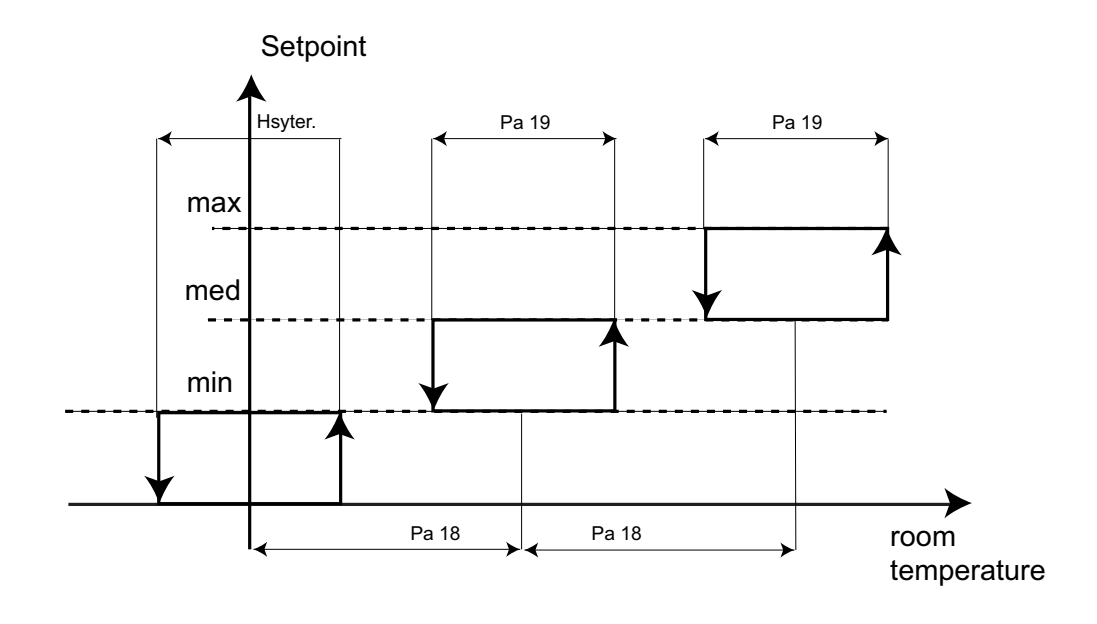

AUTOFAN HEAT MODE termoregolazione sulla ventola

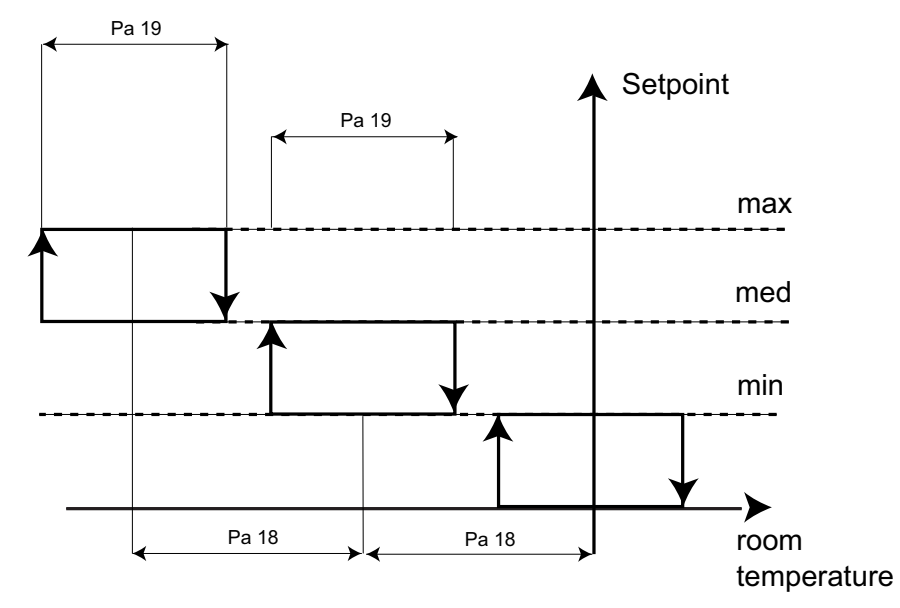

Ventilazione con resistenze elettriche e postventilazione:

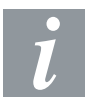

nel caso siano presenti ed attive le resistenze elettriche (sia in integrazione che in regolazione), la velocità del ventilatore viene forzata alla massima ed il ventilatore deve spegnersi sempre con un ritardo pari al parametro P 07 dall'ultimo spegnimento delle resistenze.

#### 5.3.5 Controllo delle utenze

Lo stato delle uscite OUT1 e OUT2 è differenziato a seconda della tipologia della macchina: Lo stato riportato in tabella si riferisce al caso in cui il termoregolatore non sia soddisfatto; se tale regolatore lo fosse, l'uscita segnalata ATTIVA in tabella risulterebbe INATTIVA.

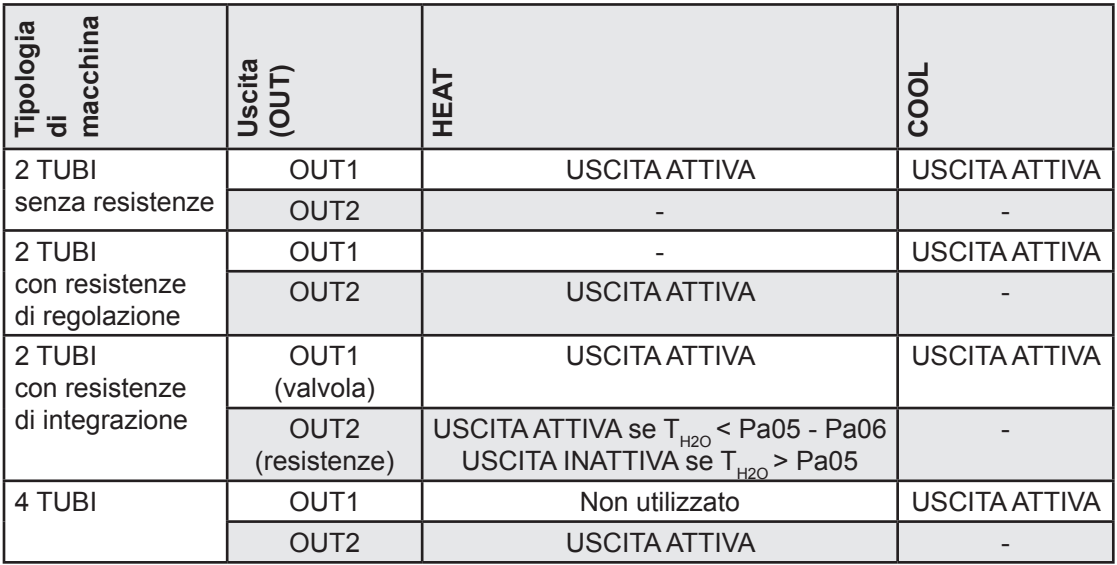

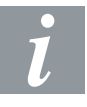

- indica NON UTILIZZATA

 $T_{H2O}$  indica temperatura acqua

#### Resistenze

#### 5.3.6 Resistenze

Le resistenze elettriche possono lavorare in:

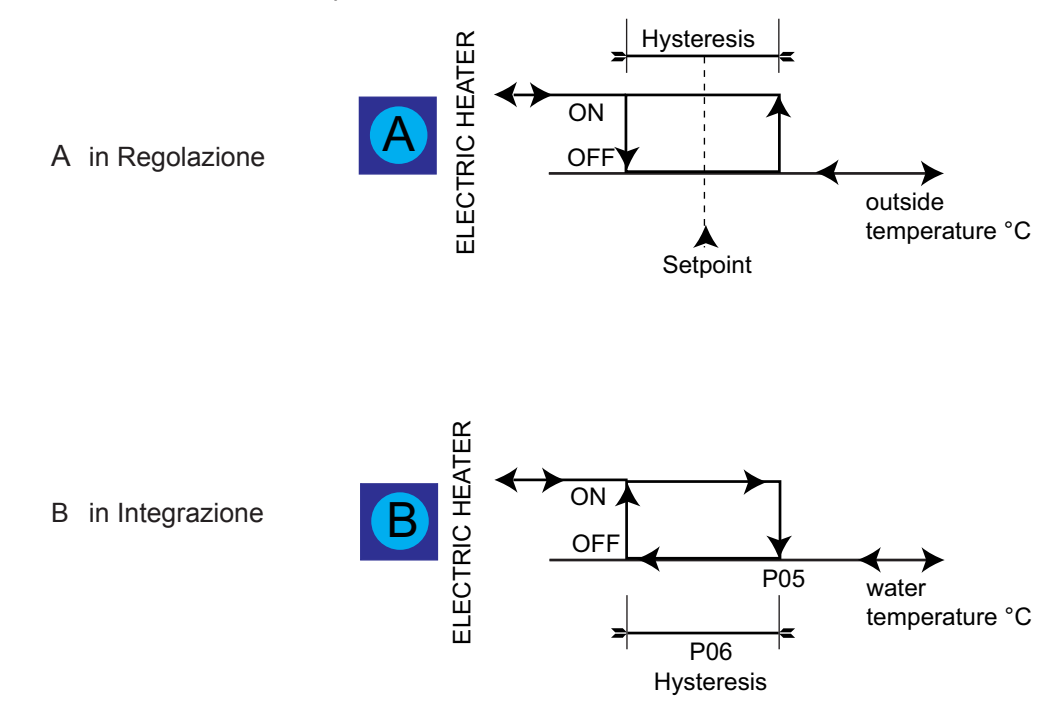

#### A - Resistenze in Regolazione

Nel caso siano previste le resistenze elettriche di regolazione, la regolazione del caldo viene fatta solo con le resistenze e corrisponde al gradino HEAT dei diagrammi (p.to A) In questo caso l'uscita digitale OUT2 viene utilizzata per pilotare (indirettamente per mezzo di un adatto relè) una batteria di resistenze elettriche.

#### B - Resistenze in Integrazione

Nel caso in cui la macchina preveda l'utilizzo delle resistenze elettriche in integrazione, il regolatore utilizzerà (p.to B)

- $\bullet$  l'acqua e le resistenze, se la temperatura dell'H2O è inferiore a Pa 05 Pa06 (°C)
- nel caso in cui la temperatura dell'acqua T<sub>H2O</sub> < P49 vi è la commutazione da Resistenze in Integrazione a Resistenze di Regolazione (vedi p.to C)
- l'acqua, se la temperatura dell'H2O è superiore o uguale a Pa 05 °C; viene gestita un'isteresi pari a Pa 06 °C

C - Commutazione Modo di Funzionamento Resistenze

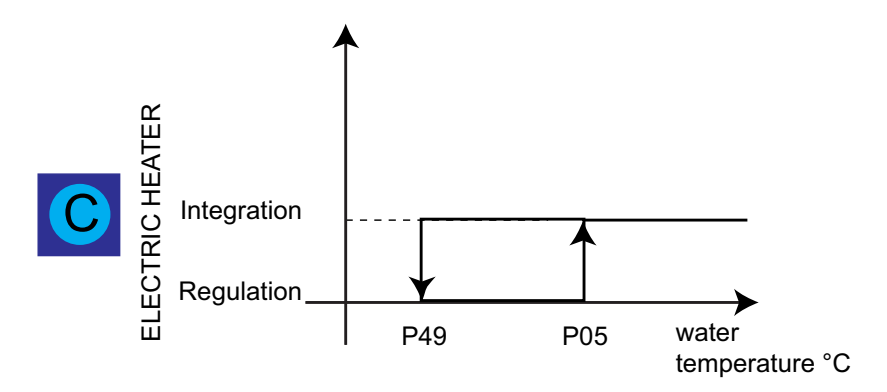

Se l'unita' Fancoil e' configurata come "2 tubi con Resistenze in integrazione" (Dip4 e Dip5 ON), il modo di funzionamento delle resistenze è selezionato automaticamente dal controllore in funzione della temperatura dell'acqua.

- se la temperatura acqua T<sub>H2O</sub> è < P05 °C le resistenze lavorano in integrazione (vedi p.to B)
- se la temperatura acqua T<sub>H2O</sub> è < P49 °C vi è la commutazione da Resistenze in Integrazione a Resistenze di Regolazione per evitare che vi sia circolazione di acqua fredda nei tubi

La valvola, aperta durante la regolazione con Resistenze in integrazione, deve essere chiusa al momento della commutazione in Resistenze in regolazione; sarà riaperta solo quando avverrà la ri-commutazione in Resistenze in integrazione.

Se da Reset la temperatura Acqua e' compresa tra P49 e P05 sara' attiva la gestione Resistenze elettriche in integrazione.

# 6 Funzioni

## 6.1 Change-over automatico

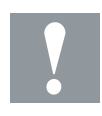

- Funzione sempre attiva
- impianti a 2 tubi/ 4 tubi
- modalità Heating/Cooling

La funzione di Change-over Automatico (AUTO-CHANGE OVER) seleziona automaticamente la modalità Heating/Cooling sulla base della temperatura ambiente e consente al regolatore di gestire in modo autonomo il funzionamento della macchina.

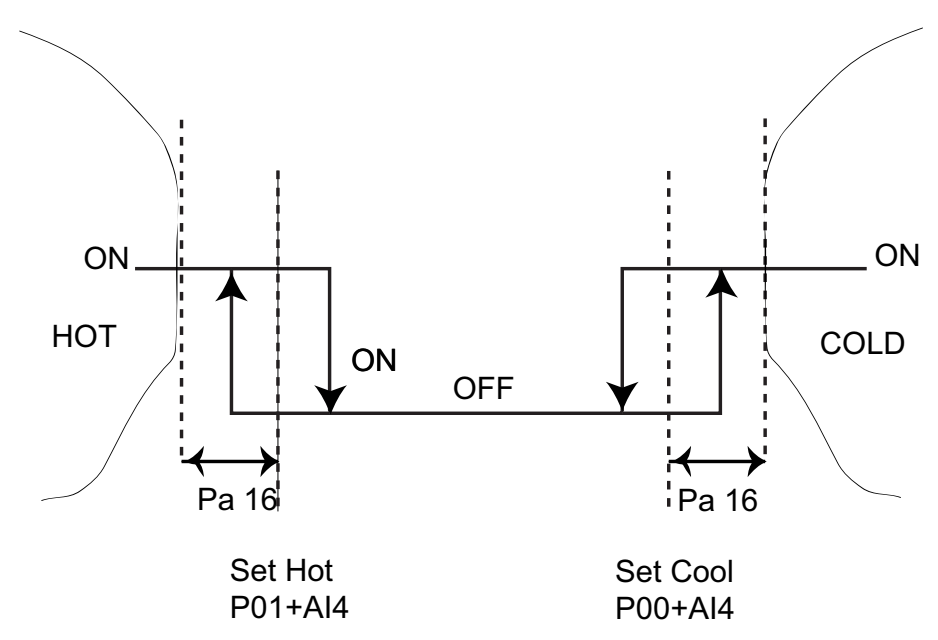

- La modalità HEAT verrà selezionata se il valore rlevato dalla sonda ambiente (controllo o remota) < Set Caldo per cambio di modo (funzione del setpoint in Heating + delta change-over)
- La modalità COOL verrà selezionata se il valore rlevato dalla sonda ambiente (controllo o remota) > Set Freddo per cambio di modo (funzione del setpoint in Cooling + delta change-over)

Al primo ingresso in modalità Auto Change Over (dall' accensione o da altra modalità) viene eseguita una ventilazione forzata alla media velocità di durata impostata da parametro (durata ventilazione per cambio modo).

- durante tale ventilazione tutte le risorse (eccetto le ventole) rimangono spente
- i led rimangono nella visualizzazione dello stato precedente

Al termine della ventilazione il regolatore stabilisce in quale modalità entrare, in base ai due punti sopraindicati.

Se il valore di temperatura ricade nella cosidetta "fascia neutra", il regolatore rimarrà nella modalità precedente alla fase di scelta.

Se il termoregolatore principale è soddisfatto per un tempo minimo pari al tempo di ritardo cambio modo viene eseguita una Ventilazione periodica (\*).

Al termine del periodo di On il regolatore verifica se vi sono le condizioni per il cambiamento della modalità.

(\*) periodi di OFF dati dal P20 (Ritardo cambio modo automatico) e periodi di On dati dal valore del parametro P25 (durata ventilazione per cambio modo).

Il contatore del tempo di OFF ventole viene ricaricato ogni qualvolta termina il periodo di ON ed ogni qualvolta il termoregolatore è non soddisfatto; il decremento del tempo di OFF inizia quando il termoregolatore è soddisfatto.

Se ad un Power-ON la temperatura ambiente è compresa nella zona morta (zona OFF del grafico) la scheda si porta nella condizione precedente al Power-OFF (ovvero se era in modalità Heat, rimarrà in questa condizione). Le ventole hanno lo stesso comportamento descritto nei casi di funzionamento Heat/Cool manuale.

Staratura Set-point (vedi relativo paragrafo)

I setrpoint del termoregolatore sono determinati dalla staratura dovuta alla tipologia di installazione a soffitto o a pavimento:

● il valore di temperatura per l'ingresso in modalità rimane comunque riferito al Set-point non starato

## 6.2 Hot Start

Questa funzione è attiva soltanto nella modalità riscaldamento.

La funzione Hot Start comandata dalla "temperatura" è disponibile unicamente nei modelli con sonda acqua presente per:

- impianti a 2 tubi senza resistenze elettriche (\*\*)
- impianti a 4 tubi

(\*\*) per gli impianti a 2 tubi con termostazione sulla valvola la funzione Hot Start dipende dal posizionamento della sonda acqua a monte o a valle della valvola (vedi paragrafo Sonda a monte o a valle della valvola, capitolo Funzioni di termoregolazione).

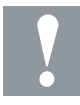

E' necessaria la presenza della sonda acqua remota (vedi schema sonda acqua montata a monte/valle)

La funzione Hot Start evita di immettere una corrente d'aria fredda nell'ambiente nel funzionamento invernale. Consiste nel preriscaldamento dello scambiatore (batteria alettata) prima dell'attivazione della ventilazione. La ventilazione avrà inizio soltanto quando la sonda acqua rileverà una temperatura superiore a (Pa 08) gradi °C. Altrimenti, attenderà il consenso da parte della sonda.

Se la sonda ACQUA non è presente (oppure è in errore):

● l'HOT START è ignorata e le ventole seguono la normale termoregolazione

#### Segnalazione LED

Mentre è in corso il ritardo Hot Start (comandato da timer o dalla sonda acqua), il LED rosso (riscaldamento) continuerà a lampeggiare velocemente. Una volta trascorso il ritardo, all'avviamento della ventola, il LED rosso rimane acceso fisso.

#### Sonda acqua

La sonda acqua (ingressi analogici) deve essere sempre montata sulla tubazione dell'acqua, a monte/valle della valvola ed il più vicino possibile alla batteria (se montata a valle). Negli impianti a 4 tubi, deve essere sempre montata sul circuito dell'acqua calda e mai su quello dell'acqua fredda.

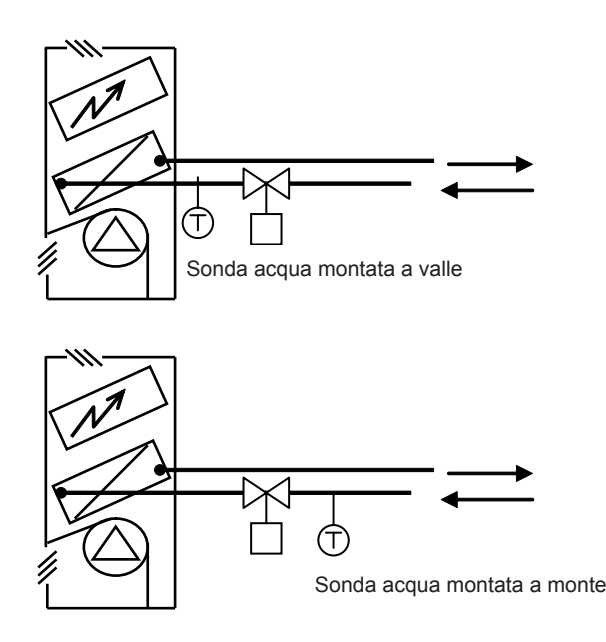

#### 6.3 Too Cool

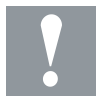

Questa funzione è attiva soltanto nella modalità riscaldamento. La funzione Too Cool comandata dalla "temperatura" è disponibile unicamente nei modelli con sonda acqua presente per:

 $\bullet$  impianti a 2 tubi  $(*^*)$ 

(\*\*) per gli impianti a 2 tubi con termostazione sulla valvola la funzione Too Cool dipende dal posizionamento della sonda acqua a monte o a valle della valvola (vedi paragrafo Sonda a monte o a valle della valvola, capitolo Funzioni di termoregolazione).

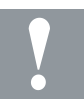

E' necessaria la presenza della sonda acqua remota (vedi schema sonda acqua montata a monte/valle)

Funzione non attiva negli impianti a 4 tubi

La funzione Too Cool evita di immettere una corrente d'aria calda nell'ambiente nel funzionamento estivo. Consiste nell'attivazione della ventilazione se la temperatura dell'acqua è sufficientemente fredda. La ventilazione avrà inizio soltanto quando la sonda acqua rileverà una temperatura inferiore o uguale a (Pa 17) gradi °C.

Se la sonda non è presente (oppure è in errore):

● la ventilazione si attiverà secondo la normale termostatazione

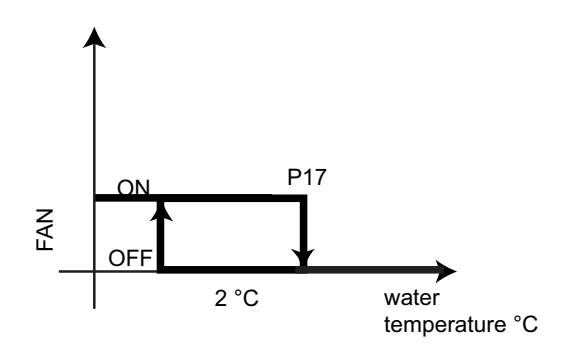

vi è un'isteresi fissa per la gestione della valvola di 2°C

#### 6.3.1 Blocco delle funzioni Hot Start e Too Cool da Power-On

Le funzioni di Too-Cool ed Hot-Start sono disabilitate per default alla prima accensione. Al primo Power-On, indipendentemente dal valore della temperatura dell'acqua, le ventole funzionano alla velocità impostata dallo slider ventole; le funzioni di Hot-Start e Too-Cool vengono ignorate. Tale funzionalità permette all'installatore di collaudare le ventole, una volta installata la macchina, senza attendere che la temperatura dell'acqua dia il consenso per la loro attivazione. Tale blocco è attivo per circa 10 minuti. Quando la macchina viene alimentata si possono verificare due casi:

- Se durante il conteggio del tempo (entro 10 minuti) viene tolta alimentazione al dispositivo , al successivo Power ON il contatore viene azzerato e le ventole funzionano come descritto sopra
- Se il contatore va a zero (sono trascorsi 10 minuti o più) le funzioni Hot-Start e Too-Cool sono e rimarranno attive anche in caso di spegnimento del dispositivo

#### 6.4 Ventilazione periodica

Questa funzione è sempre attiva

- impianti a 2 tubi
- modalità Heating/Cooling

La ventilazione, se non è stata attivata da un tempo impostato da parametro (in funzione dell'installazione a pavimento oppure a soffitto), viene comunque attivata per un tempo impostato da parametro alla fine del ciclo per ottenere un ricircolo dell'aria sulla sonda aria ambiente.

In questo modo si possono evitare stratificazioni dell'aria nel locale, che falserebbero la lettura della temperatura dell'aria.

In tabella sono riportate la durata dei cicli e la loro frequenza:

- durante i cicli di ON la velocità del ventilatore è la MINIMA
- ad ogni cambiamento di modalità, (Heat →Cool, Cool →Heat, OFF→ Cool, OFF → Heat) si forza l'accensione delle ventole alla velocità Minima per la durata impostata dal parametro

#### 6.4.1 Cicli di attivazione in modalità HEAT

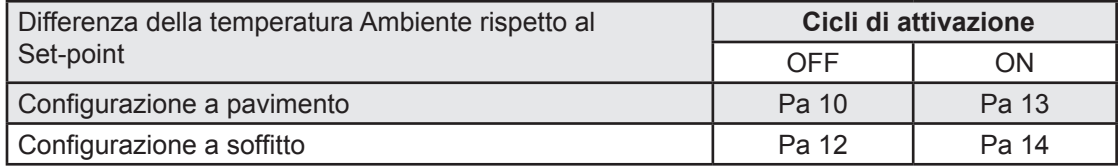

#### 6.4.2 Cicli di attivazione in modalità COOL

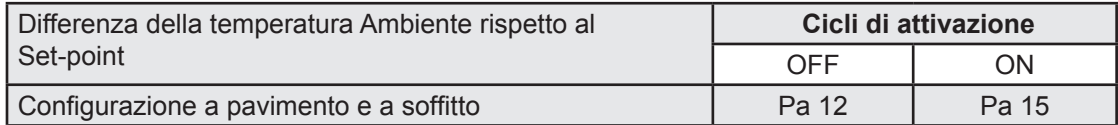

#### 6.5 Post ventilazione

Questa funzione è attiva per:

- impianti a 2 tubi con resistenze elettriche presenti
- modalità Heating

La ventola continua a funzionare per (Pa 07) minuti dopo lo spegnimento della resistenza elettrica.

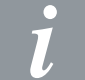

Questa funzione evita il surriscaldamento all'interno dell'unità fan-coil e protegge le resistenze elettriche.

#### 6.6 Staratura Set-point

Tipologia di installazione:

- installazioni a soffitto
- modalità Heating

Nel caso sia selezionata la configurazione a soffitto (da dip-switch 1) il set point nel modo caldo viene aumentato di un valore pari a (Pa 21).

Tipologia di installazione:

- installazioni a pavimento
- modalità Cooling

Nel caso sia selezionata la configurazione a pavimento (da dip-switch) il set point nel modo freddo viene ridotto di un valore pari a (Pa 28)

#### 6.7 Contatto finestra (Window Contact)

Mediante un contatto finestra il regolatore può essere messo in modalità stand-by quando il contatto finestra è in tensione 24V~. L'obiettivo di questa funzione è quello di evitare lo spreco di energia quando la finestra viene aperta dal personale.

Tale funzione "sposta" il set point impostato come di seguito descritto:

- In modalità RISCALDAMENTO (regime invernale): il set point è pari a (Pa 27) °C
- In modalità RAFFREDDAMENTO (regime estivo): il set point è pari a (Pa 26) °C

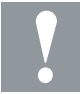

Il contatto deve essere in tensione.

#### 6.8 Sonda "virtuale"

Il controllore P.DDCL701 consente di impostare, via Saia®PCD/Personal Computer/Sistema di Telegestione in generale, il valore di una sonda 'virtuale'. Tale sonda rappresenta a tutti gli effetti la sonda di regolazione, in sostituzione della sonda aria. Lo scopo di tale gestione è, ad esempio, far lavorare tutti i Fan Coil di un ufficio con lo stesso valore di temperatura di regolazione anche se sono ubicati in zone diverse (e quindi con la possibilità di rilevare temperature differenti all'interno dello stesso locale).

Il Fan Coil potrà dunque utilizzare, per la regolazione, la temperatura rilevata da:

- ST1 Sonda per temperatura ambiente (sempre presente internamente)
- ST2 Sonda per temperatura ambiente (remota)
- oppure:
- Sonda 'virtuale' valore non rilevato ma impostato dall'utente

#### Utilizzo:

Il valore di temperatura di regolazione deve essere inviato al Fan Coil tramite una scrittura fisica (nella RAM del microprocessore) nella locazione "Sonda virtuale". Da questo momento il controllore utilizzerà questo valore per la termoregolazione. Quando il Fan Coil riceve il comando di scrittura si attiva automaticamente il conteggio di un timer: tramite il parametro Pa 48 (Timeout Sonda Virtuale), si imposta il tempo all'interno del quale la funzione sonda 'virtuale' è attiva. Ad ogni scrittura fisica il timer riparte dal valore impostato al parametro Pa 48; ciò significa che effettuando la scrittura prima dello scadere del timer il controllore lavorerà continuamente sul valore della sonda virtuale. Una volta scaduto questo tempo il Fan Coil ricomincerà a lavorare termostatando sulla sonda aria (sonda sempre presente a bordo oppure sonda aria remota).

Limiti di funzionamento

- Il valore di scrittura ha i limiti -50°C...110°C (limiti del range di funzionamento delle sonde di temperatura)
- se viene effettuata una scrittura con valore fuori range, il controllore regola sulla sonda aria (sonda sempre presente a bordo oppure sonda aria remota) ignorando la sonda 'virtuale'

La sonda 'virtuale' è ignorata all'accensione o al reset dello strumento: in questo modo il controllore regola sempre sulla sonda aria (sonda sempre presente a bordo oppure sonda aria remota).

La gestione si attua attraverso gli indirizzi specifici (vedi manuale P.DDCL703 ModBUS)

## 7 Parametri

L'impostazione dei parametri permettono la piena configurabilità del controllore P.DDCL701. Questi sono modificabili tramite:

● Personal Computer (disponendo di apposito collegamento e software dedicato)

#### 7.1 Tabella dei parametri

Nella tabella seguente sono indicati i parametri del P.DDCL701 ai quali si fa riferimento nel presente manuale nei capitoli precedenti. Il controllore non dispone di un'interfaccia dotata di display, pertanto questi valori non sono visibili all'utente finale e non sono impostabili in fase di installazione del prodotto se non disponendo di una opportuna interfaccia TTL-RS 485-RS232 e di un PC con software dedicato (vedi capitolo Connettività).

- La colonna Par. indica il nome del parametro
- La colonna Descrizione indica la funzionalità del parametro
- Le colonne LOW\_LIM e HIGH\_LIM indicano rispettivamente il limite inferiore e superiore del valore del parametro
- La colonna U.M. indica l'unità di misura del parametro stesso

La tabella seguente riassume tutti i parametri del P.DDCL701

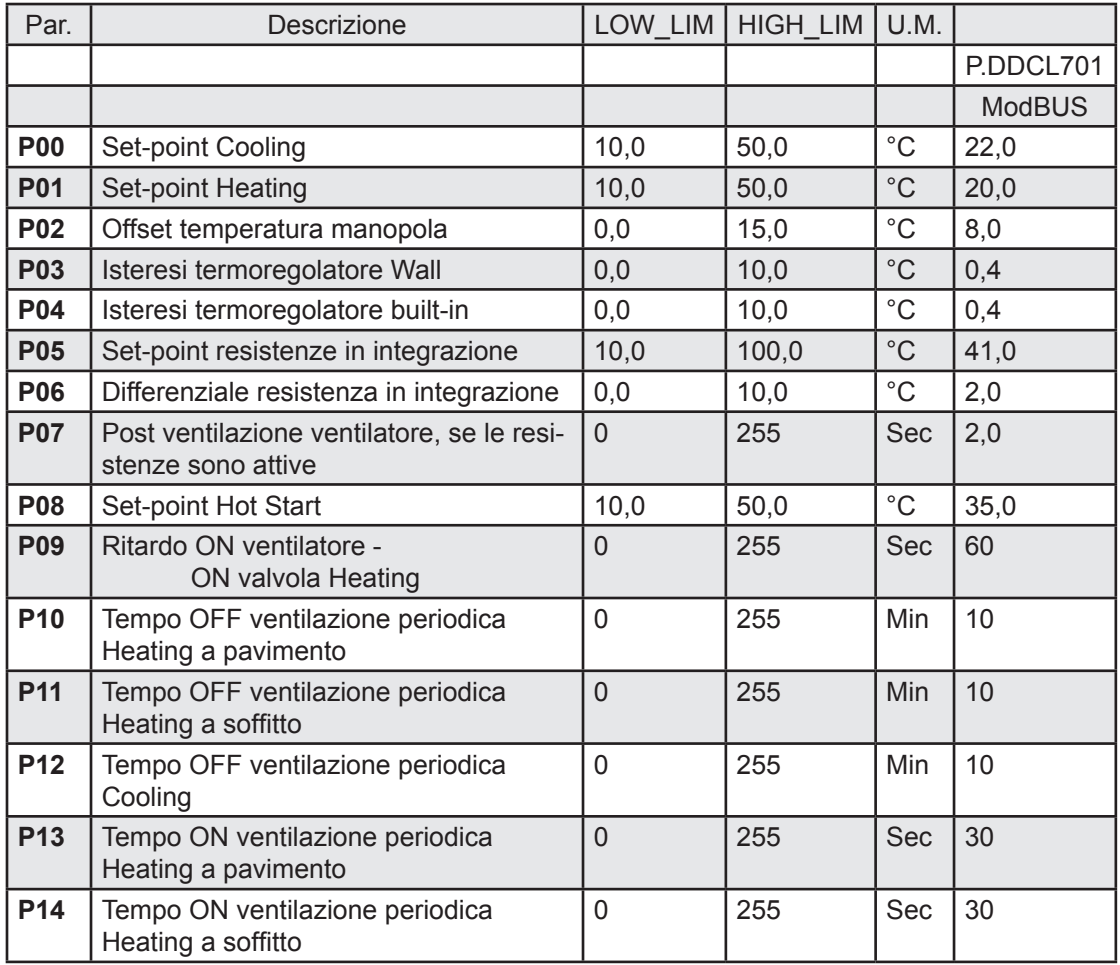

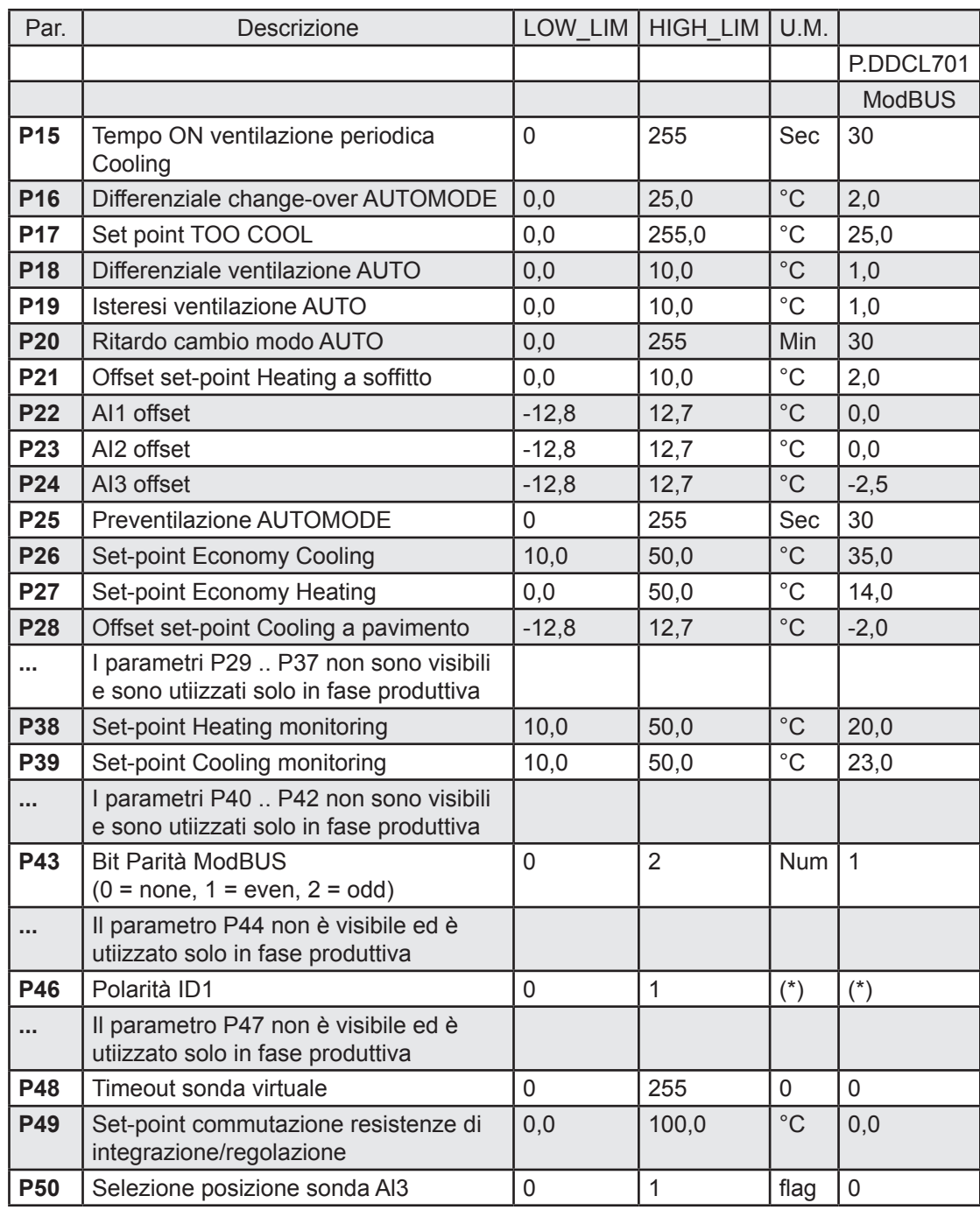

(\*) dipende dal modello

## 8 Dati tecnici

#### 8.1 Dati tecnici

#### 8.1.1 Dati tecnici generali P.DDCL701

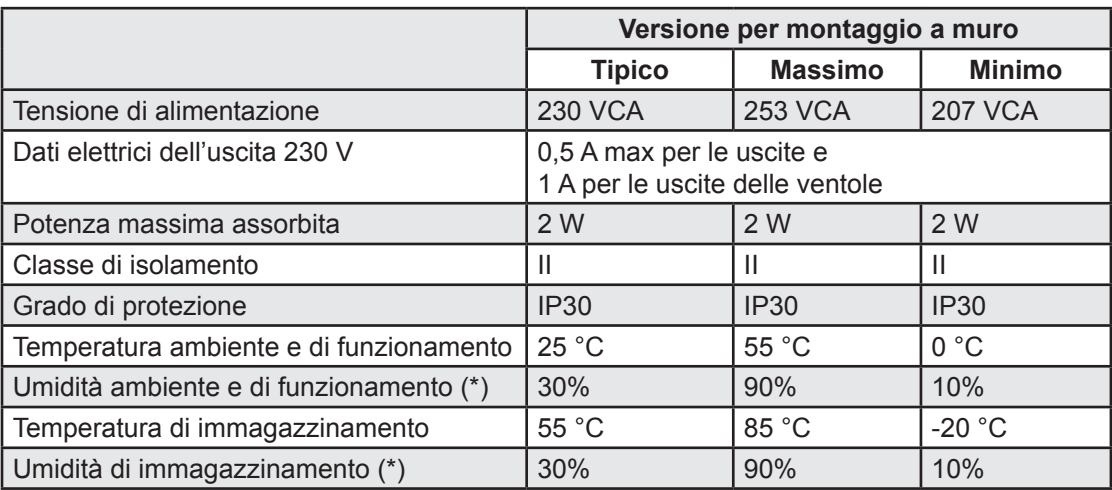

(\*) senza condensa

#### 8.1.2 Dati tecnici I/O P.DDCL701

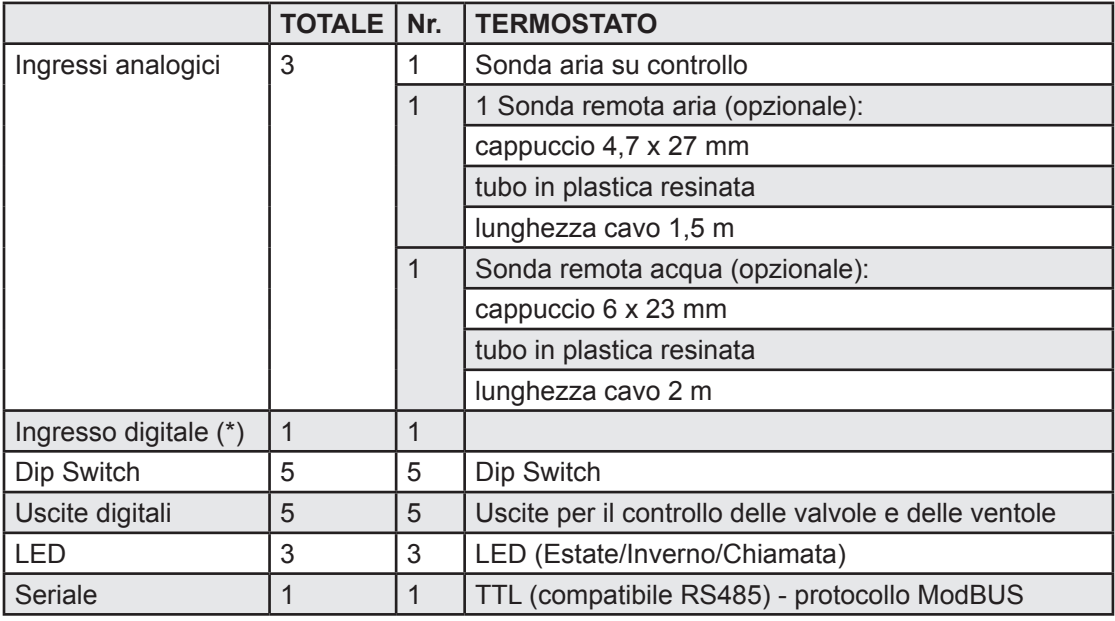

(\*) Ingresso digitale in tensione N.A. 24 VCA

#### 8.1.3 Dati tecnici meccanici P.DDCL701

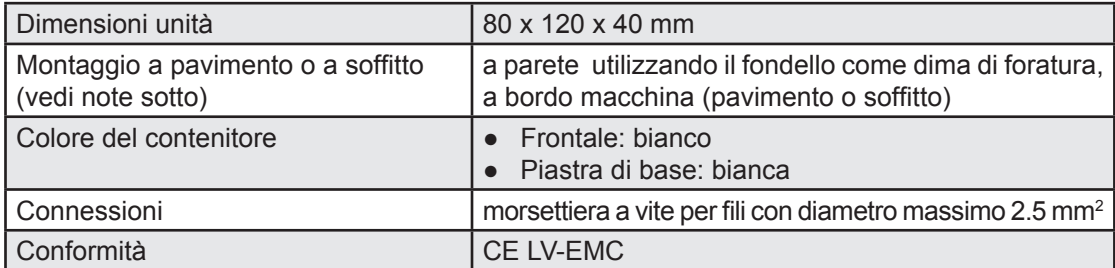

Note:

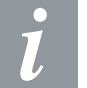

- le distinzioni tra le versioni a muro e a bordo macchina, avviene verificando la presenza o meno della sonda aria remota
- Se la sonda è assente si tratta di un modello a muro

#### 8.2 Dichiarazione di conformità

Il dispositivo è stato progettato per essere utilizzato in sistemi elettromeccanici nel campo del condizionamento, in particolare per i dispositivi denominati fan-coil.

Il prodotto è conforme alle direttive CEE seguenti:

73/23/CEE e successive modificazioni in conformità alle seguenti norme:

● EN 60730-2-9

89/336/CEE e successive modificazioni e rispetta le seguenti norme:

- EN 60730-2-9
- Emissioni: EN 55014-1
- Immunità: EN 55014-2

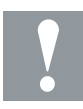

NOTA: Qualora il dispositivo venisse utilizzato come componente viene garantita la conformità alle direttive per la scheda ma non la certificazione della macchina su cui viene installata, quest'ultima è a carico del costruttore.

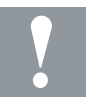

NOTA: Essendo tutte le parti elettriche dello strumento in tensione pericolosa (non a bassissima tensione di sicurezza, SELV), è necessario utilizzare sonde di tipo rinforzato.

## 9 Funzioni e risorse ModBUS

Modbus è un protocollo di comunicazione client/server per la comunicazione tra dispositivi connessi mediante una rete.

Gli strumenti Modbus comunicano utilizzando una tecnica master-slave in cui un solo dispositivo (master) può inviare messaggi. Gli altri dispositivi della rete (slave) rispondono restituendo i dati richiesti dal master o eseguendo l'azione indicata nel messaggio inviato. Si definisce slave un dispositivo collegato alla rete che elabora informazione ed invia i risultati al master utilizzando il protocollo ModBUS.

Lo strumento master può inviare messaggi a singoli slave, oppure inviare messaggi a tutta la rete (broadcast), mentre gli strumenti slave rispondono ai messaggi solo individualmente al dispositivo master.

Lo standard ModBUS usato prevede l'utilizzo della codifica RTU per la trasmissione dei dati.

### 9.1 Formato dei dati (RTU)

Il modello di codifica utilizzato definisce la struttura dei messaggi trasmessi sulla rete e il modo in cui tali informazioni vengono decodificate. Il tipo di codifica viene solitamente scelto in base a parametri specifici (baud rate, parità, ecc…), inoltre certi dispositivi supportano solo determinati modelli di codifica, tuttavia dev'essere lo stesso per tutti gli strumenti connessi ad una rete ModBUS.

Il protocollo usa il metodo binario RTU con il byte così composto:

8 bit per i dati, bit di parità (configurabile: 0=none, 1=even; 2=odd), 1 bit di stop.

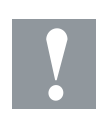

NOTA: la velocità di trasmissione deve essere impostata a 9600 baud.

L'impostazione dei parametri permette la piena configurabiliità dello strumento Essi sono modificabili tramite:

● il protocollo ModBUS, direttamente ad un singolo strumento, oppure in broadcast, utilizzando l'indirizzo 0 (broadcast)

Rete

#### 9.2 Rete

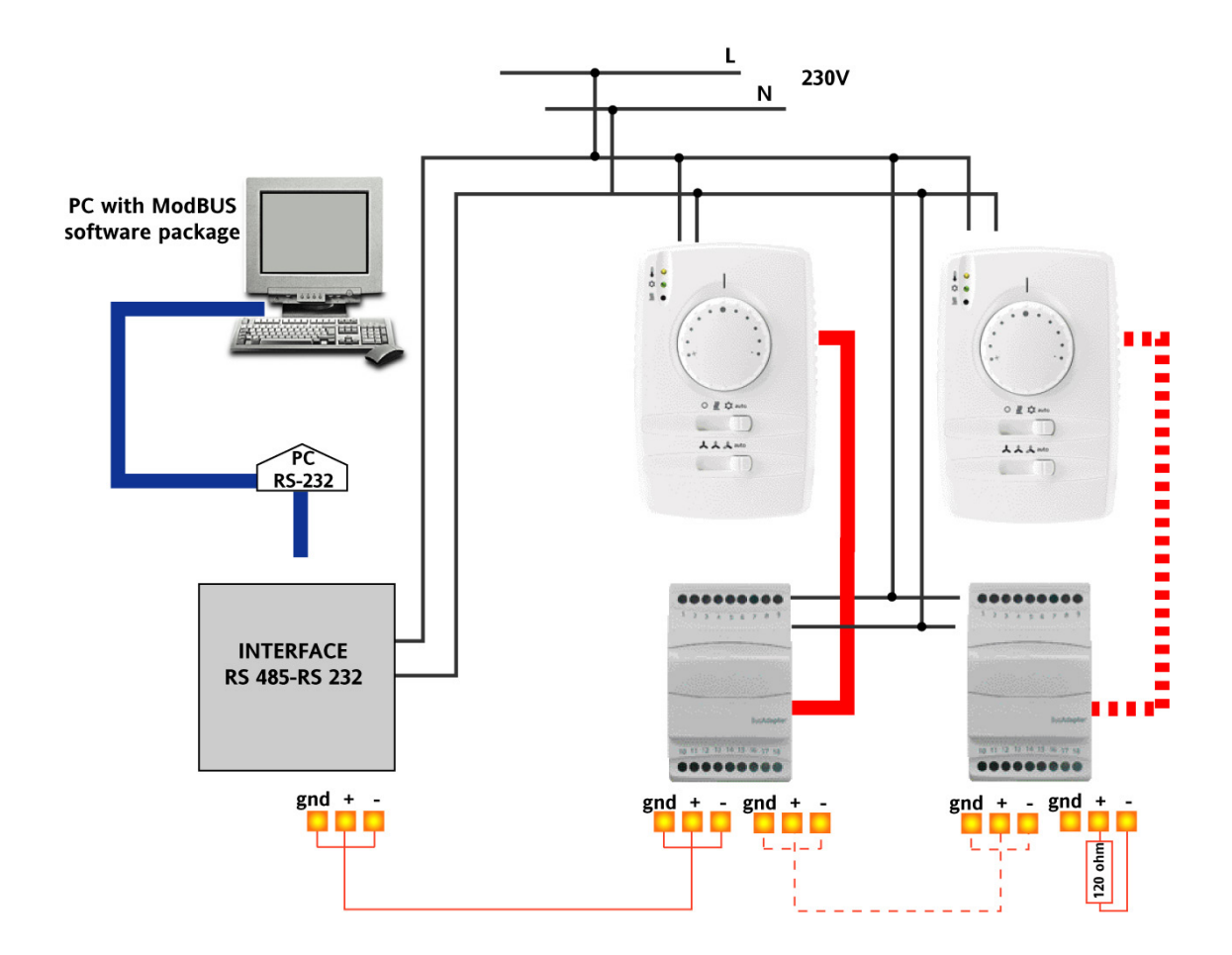

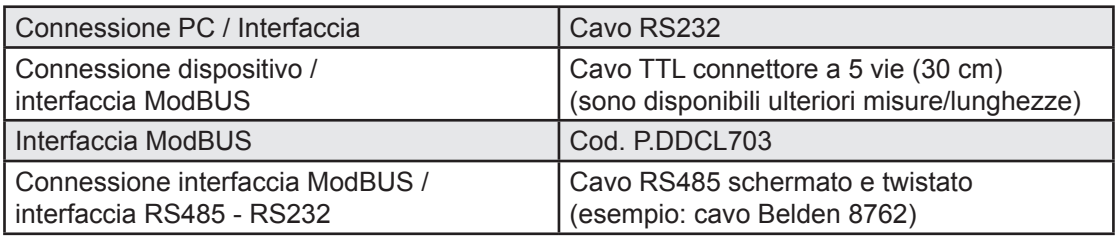

#### Funzioni ModBUS disponibili ed aree dati

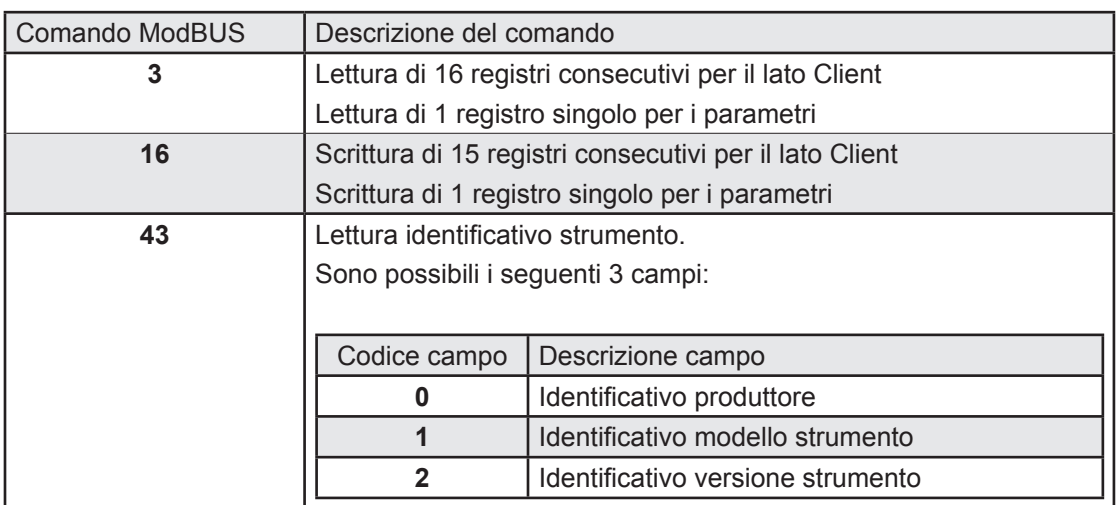

#### 9.3 Funzioni ModBUS disponibili ed aree dati

#### 9.3.1. Identificativi prodotto

E' possibile riconoscere univocamente il prodotto in questione tramite i valori esadecimali di modello strumento (PCH=0) e versione strumento (Maschera/Versione).

Ad esempio, per quanto riguarda il prodotto P.DDCL701: Modello Strumento:

"0000 0000" composto dal valore di PCH = 0

Versione Strumento:

"00D6 0001" composto da Maschera "00D6" = 214 e da versione "0001"= 01

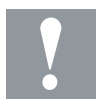

ATTENZIONE! E' necessario richiedere la lettura di 2 registri (WORD) per ottenerne 1 in risposta. Richiedendo la lettura di un solo registro si otterrà la lettura del byte più alto.

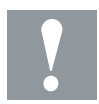

ATTENZIONE! Per scrivere valori a WORD è necessario inviare richiesta di scrittura con 2 registri, si otterrà una risposta di dimensione 2.

#### 9.4 Configurazione indirizzo

L'indirizzo di un dispositivo all'interno di una messaggio ModBUS è composto da un byte formato dal codice strumento, che corrisponde al valore assunto dal parametro P29, "Indirizzo seriale dispositivo".

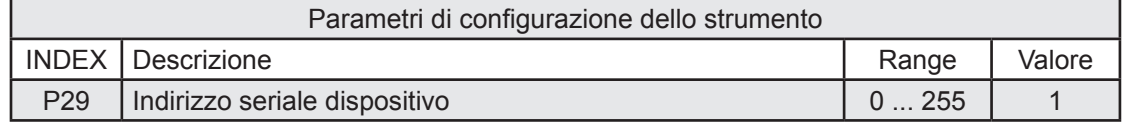

L'indirizzo 0 è usato per i messaggi broadcast, che tutti gli slave riconoscono. Ad una richiesta di tipo broadcast gli slave non rispondono.

9-3

#### Tabelle degli indirizzi

#### 9.5 Tabelle degli indirizzi

#### 9.5.1 Descrizione dei parametri

Le tabelle degli indirizzi contengono le informazioni necessarie lettura, scrittura e decodifica di ogni singola risorsa accessibile nello strumento.

Sono presenti due tabelle:

- nella tabella parametri sono inseriti tutti i parametri di configurazione del dispositivo memorizzati nella memoria non volatile dello strumento
- la tabella client include tutte le risorse di stato di I/O e di allarme disponibili nella memoria volatile dello strumento

Descrizione delle colonne:

LABEL:

Indica l'etichetta con la quale i parametri vengono visualizzati nel menu dello strumento

#### ADDRESS:

La parte intera rappresenta l'indirizzo del registro ModBUS che contiene il valore della risorsa da leggere o scrivere nello strumento (Indirizzo per accedere al dato nello strumento). Il valore dopo la virgola indica la posizione del bit più significativo del dato all'interno del registro; se non è indicato, si intende uguale a zero. Tale informazione viene sempre fornita quando il registro contiene più di una informazione ed è necessario distinguere quali bit rappresentano effettivamente il dato (va considerata anche la dimensione utile del dato indicata nella colonna DATA SIZE). Considerando che i registri ModBUS hanno la dimensione di una WORD(16 bit), l'indice dopo la virgola può variare da 0 (bit meno significativo –LSB–) a 15(bit più significativo –MSB–).

Esempi (nella rappresentazione binaria il bit meno significativo è il primo a destra):

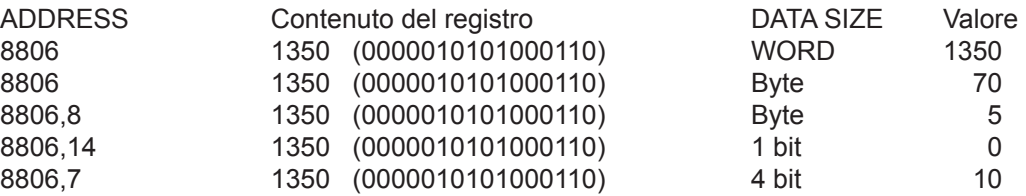

- Importante: quando il registro contiene più di un dato, nell'operazione di scrittura procedere nel modo seguente:
	- leggere il valore corrente del registro
	- modificare i bit che rappresentano la risorsa interessata
	- scrivere il registro

**R/W**: indica la possibilità di leggere o scrivere la risorsa:

- R la risorsa potrà essere esclusivamente letta
- W la risorsa potrà essere esclusivamente scritta
- RW la risorsa potrà essere sia letta che scritta

**DATA SIZE**: indica la dimensione in bit del dato.

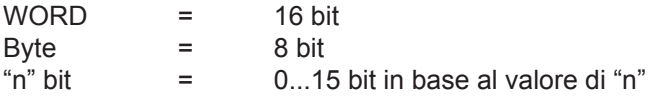

9-4

**CPL**: quando il campo indica "Y", il valore letto dal registro necessita di una conversione perché il valore rappresenta un numero con segno. Negli altri casi il valore è sempre positivo o nullo. Per effettuare la conversione procedere nel seguente modo:

- se il valore del registro è compreso tra 0 e 32.767, il risultato è il valore stesso (zero e valori positivi)
- se il valore del registro è compreso tra 32.768 e 65.535, il risultato è il valore del registro - 65.536 (valori negativi)

**RANGE**: descrive l'intervallo di valori che può assumere il parametro. Può essere correlato ad altri parametri dello strumento (indicate con l'etichetta del parametro).

**DESCRIZIONE VALORI**: descrive il significato del range di valori degli stati e degli allarmi, nella tabella Client.

**DEFAULT**: indica il valore impostato in fabbrica per il modello standard dello strumento.

**EXP**: è l'indice del moltiplicatore da applicare per convertire il valore letto dal registro, ai valori indicati nella colonna RANGE e DEFAULT per convertirli nei valori finale secondo l'unità di misura indicata nella colonna M.U.

Il moltiplicatore si calcola con la funzione esponenziale con base 10 ed esponente pari a quanto indicato nella colonna EXP. Quando non indicato il valore è 0. I valori validi sono i seguenti:

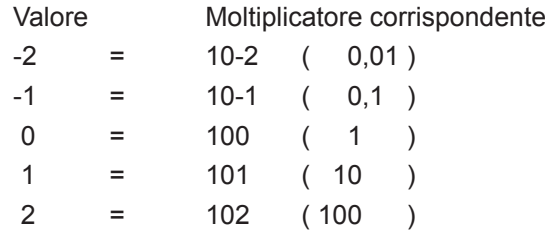

**M.U.**: unità di misura dei valori convertiti in base alle regole indicate alle colonne CPL e EXP.

#### NOTA BENE:

Utilizzando la comunicazione Modbus con i PLC Saia®, nel blocchetto Fupla MBUS-Mst è necessario configurare il parametro "Address offset" = 0 (SAIA) per una corretta lettura/scrittura dei dati.

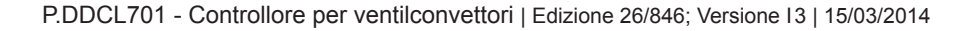

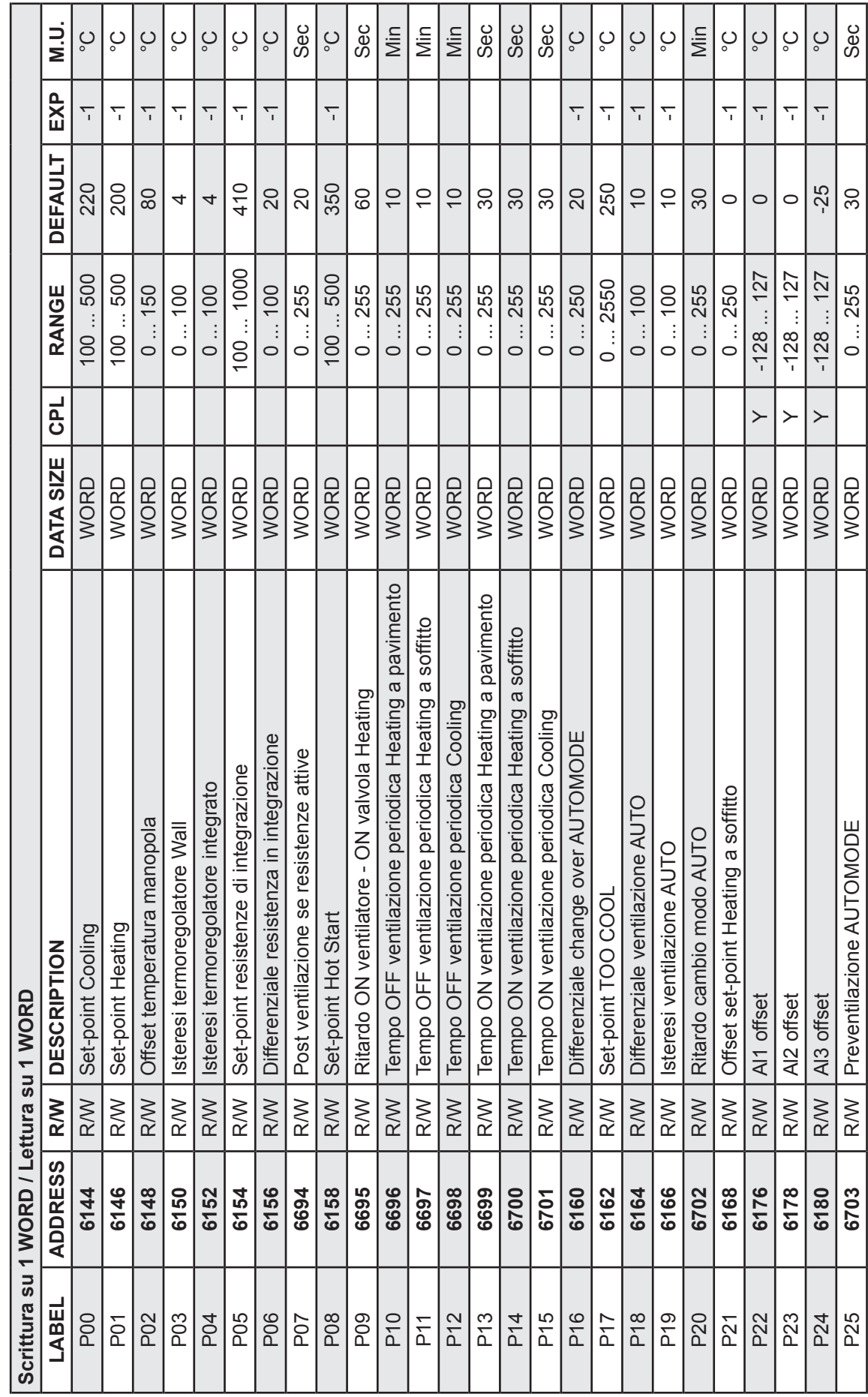

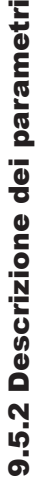

 $\sim$ 

Tabelle degli indirizzi

Saia Burgess Controls Italia Srl

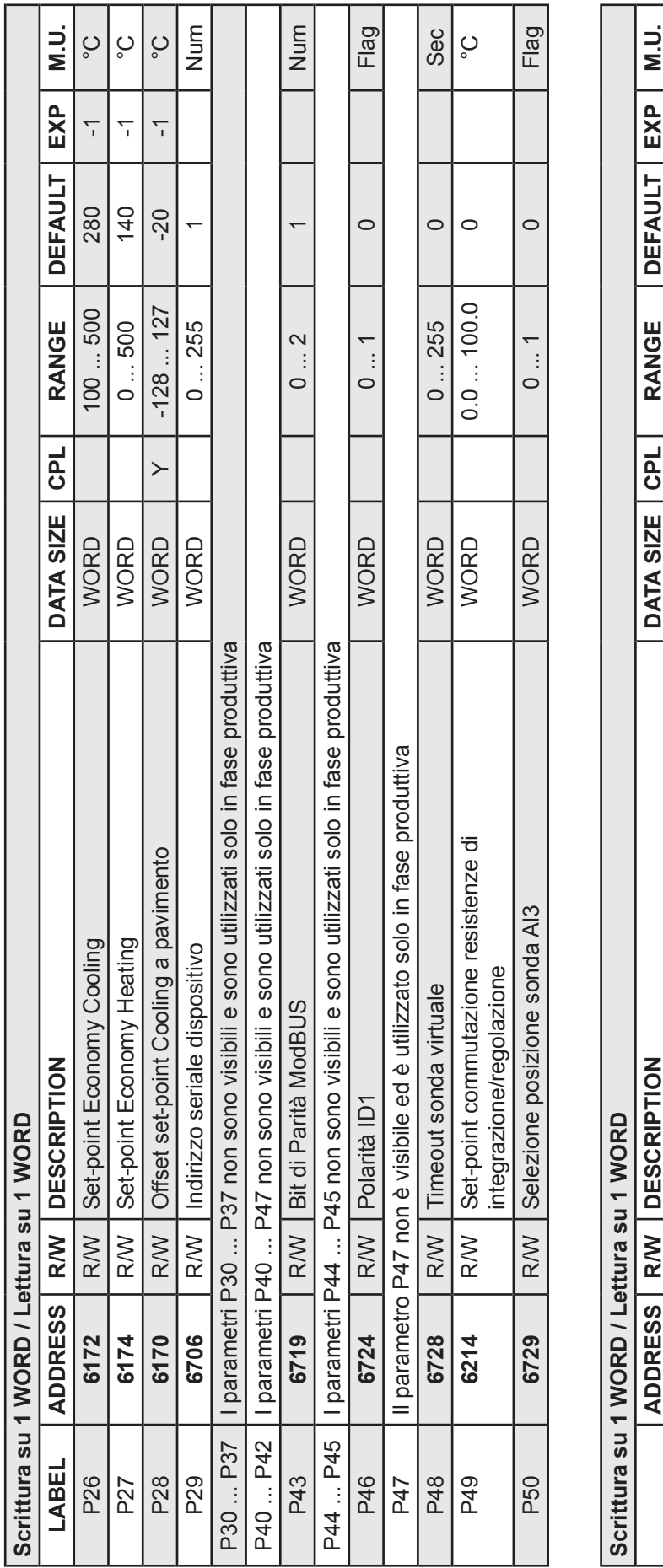

 $\alpha$ 

Timer sonda virtuale

R Seconda virtuale 2000 NORD 1 . 2000 NORD 1 . 2000 NORD 1 . Sec

**WORD** 

 $0...15300$ 

Sec

9

9-7

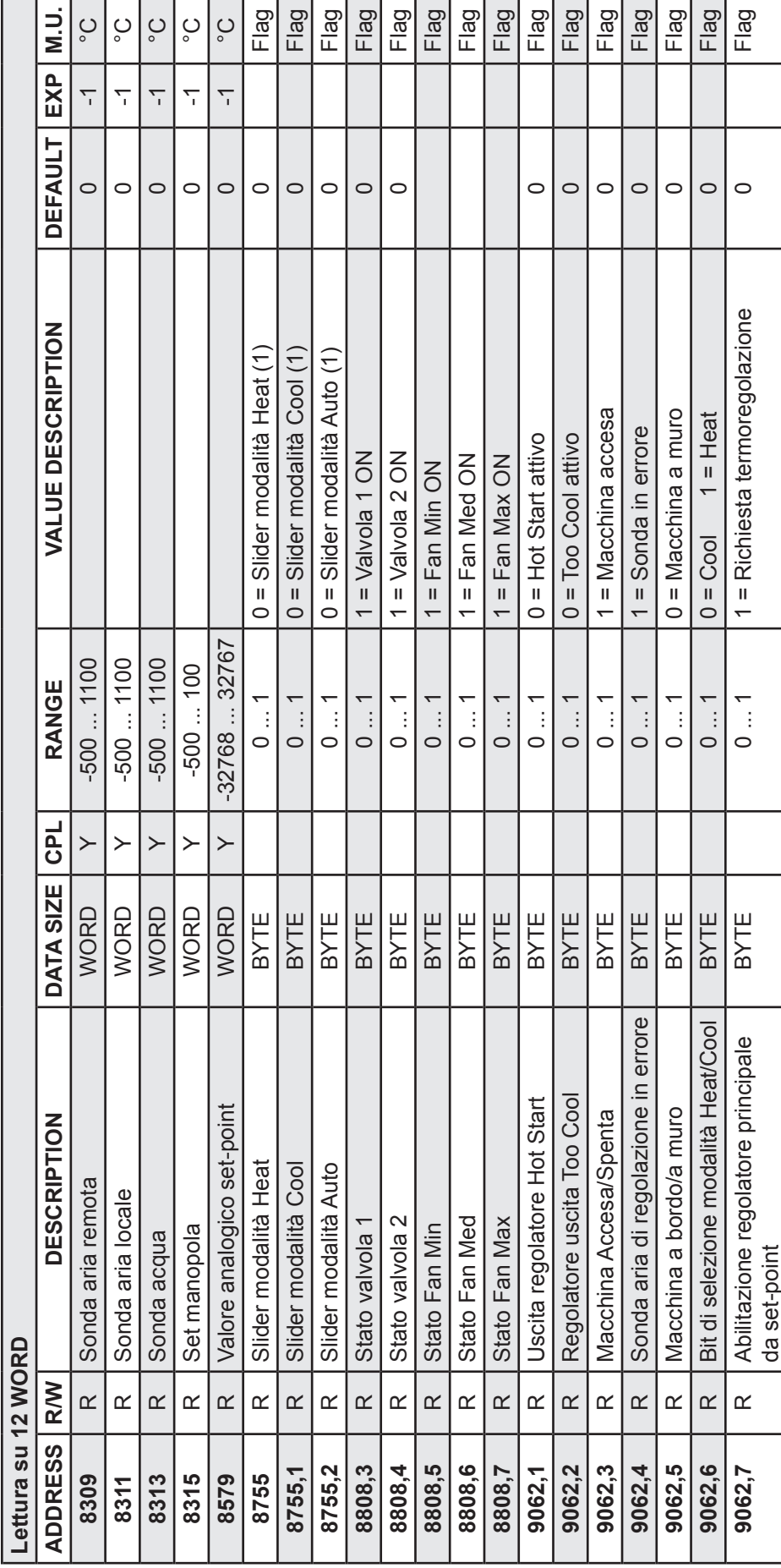

Saia Burgess Controls Italia Srl

Tabella Client

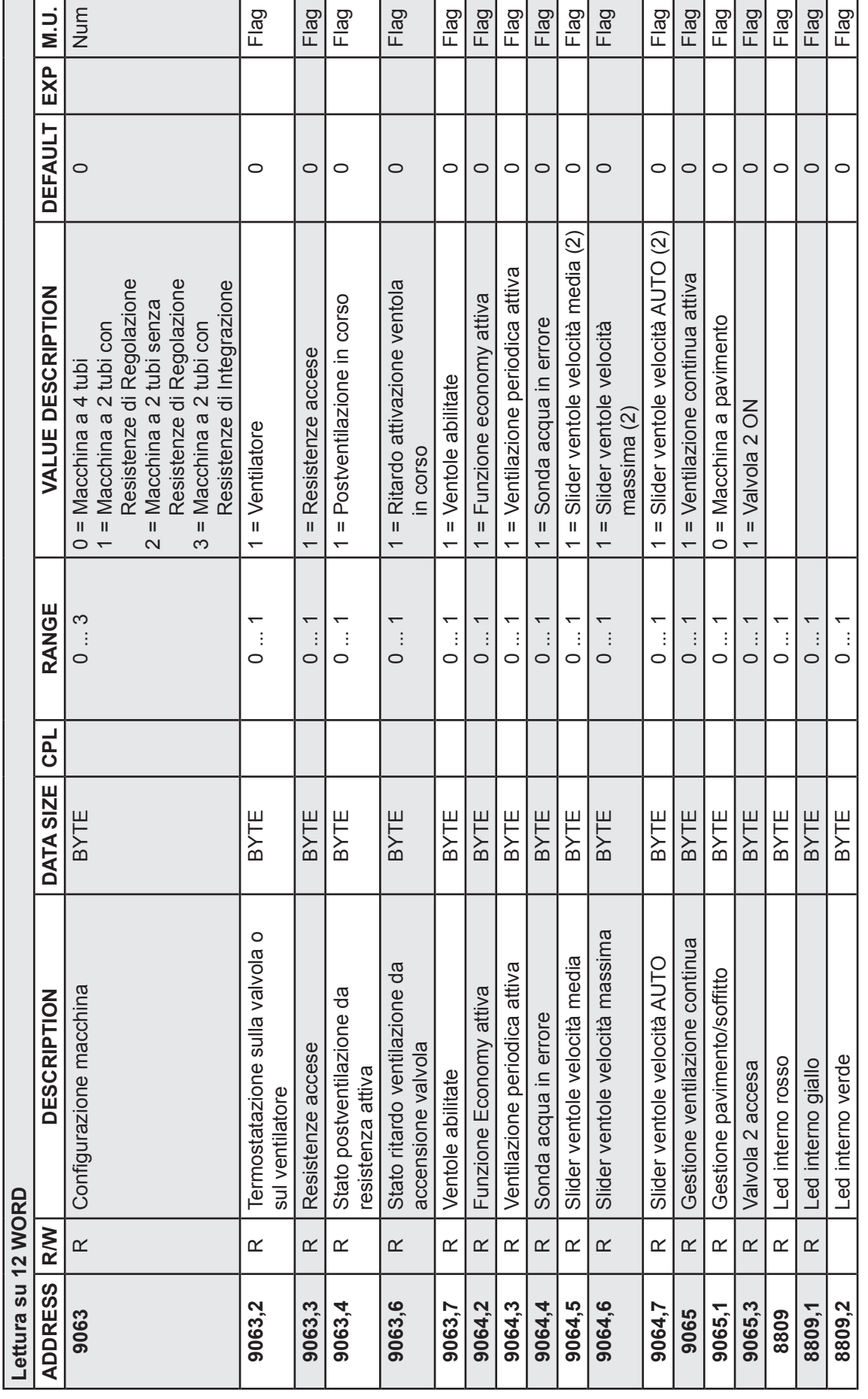

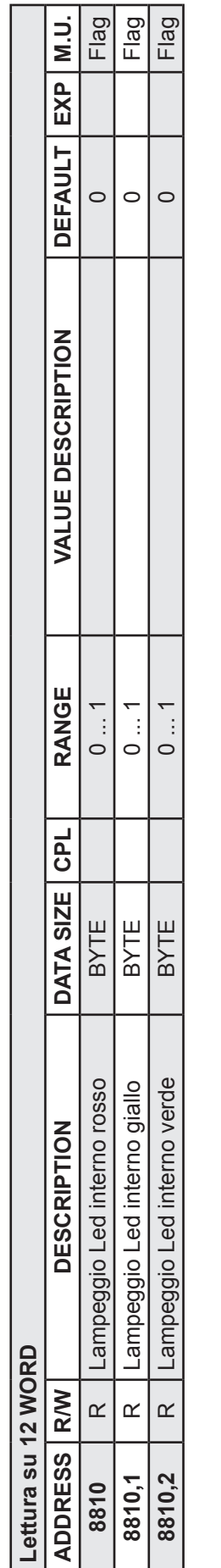

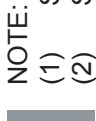

(1) Se tutti e 3 gli stati sono impostati a 1, la macchina è in OFF

Se tutti e 3 gli stati sono impostati a 1, la macchina è in OFF<br>Se tutti e 3 gli stati sono impostati a 0, le ventole sono in velocità minima Se tutti e 3 gli stati sono impostati a 0, le ventole sono in velocità minima

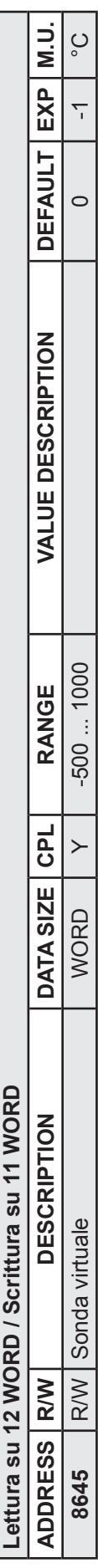

Funzioni e risorse ModBUS

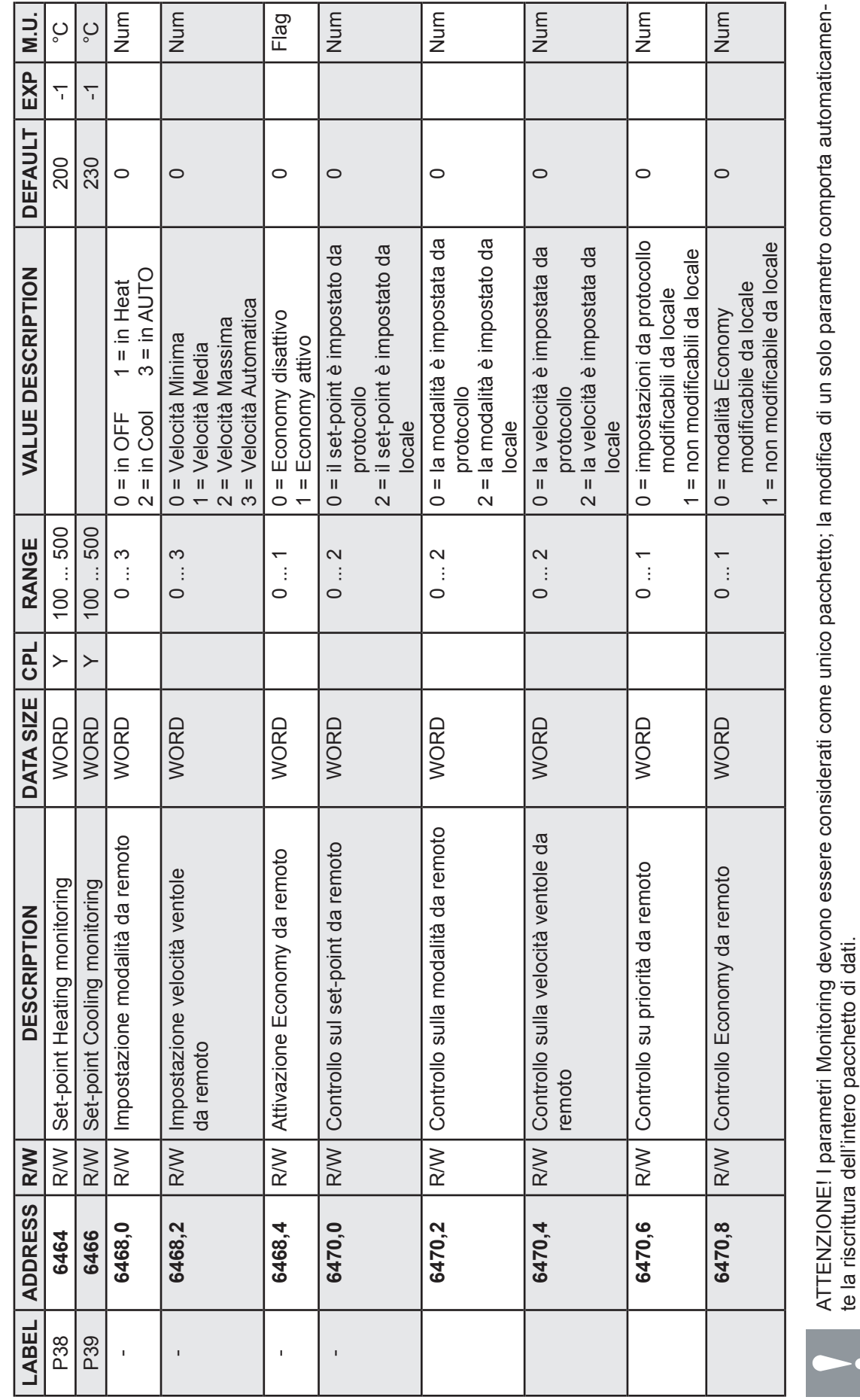

ATTENZIONE! I parametri Monitoring devono essere considerati come unico pacchetto; la modifica di un solo parametro comporta automaticamen-

te la riscrittura dell'intero pacchetto di dati.

Tabella Monitoring

9

9.5.4 Tabella Monitoring

9.5.4 Tabella Monitoring

#### Funzionamento Manuale/Remoto

#### 9.6 Funzionamento Manuale/Remoto

P.DDCL701 può essere controllato da locale (tramite tastiera) oppure da remoto (tramite monitoring).

**Modo Locale**: i selettori della modalità, della velocità ventole e la manopola consentono di impostare il funzionamento del Fan Coil come desiderato

**Modo remoto** (via monitoring): il set di parametri Monitoring consente il controllo completo del Fan Coil tramite comandi di scrittura con protocollo ModBUS. Con l'opportuna configurazione del parametro "Controllo su priorità da remoto" vi è la possibilità di congelare il funzionamento del Fan Coil come impostato via Monitoring oppure di lasciare la possibilità all'utilizzatore di riprendere il controllo da locale. In questo caso qualsiasi azione effettuata sul controllore (cambiamento del setpoint, cambiamento velocità ventole ecc…) consente di riprendere il controllo del Fan Coil.

Vedi gli esempi nelle pagine seguenti.

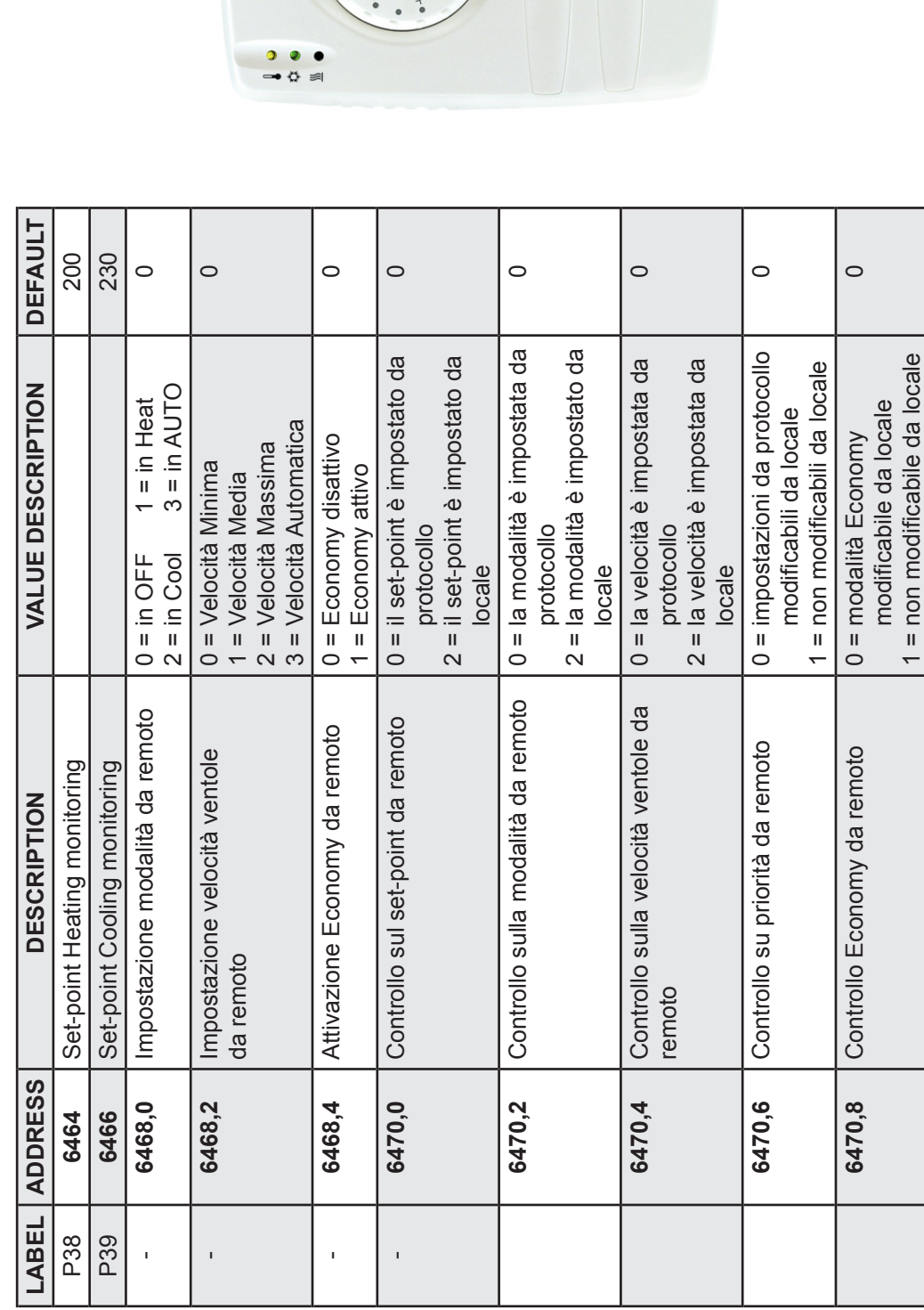

○ ll 森 auto

 $A$  of auto

9

#### Funzionamento Manuale/Remoto

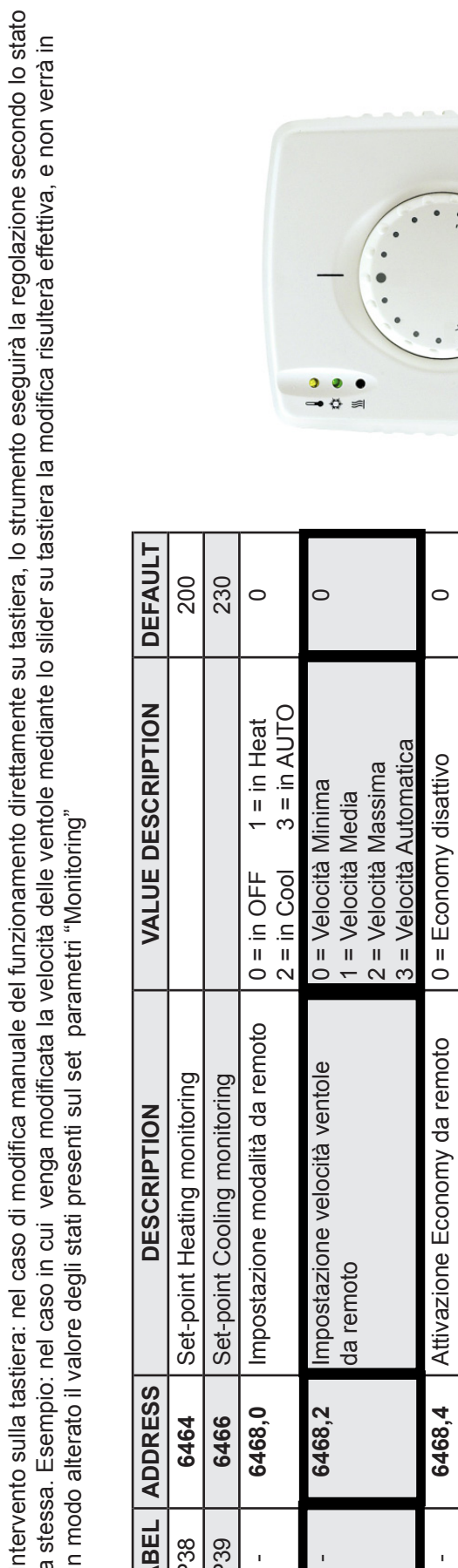

B - Intervento sulla tastiera: nel caso di modifica manuale del funzionamento direttamente su tastiera, lo strumento eseguirà la regolazione secondo lo stato della stessa. Esempio: nel caso in cui venga modificata la velocità delle ventole mediante lo slider su tastiera la modifica risulterà effettiva, e non verrà in alcun modo alterato il valore degli stati presenti sul set parametri "Monitoring"  $\frac{b}{d}$ <br>della<br>alcur

9

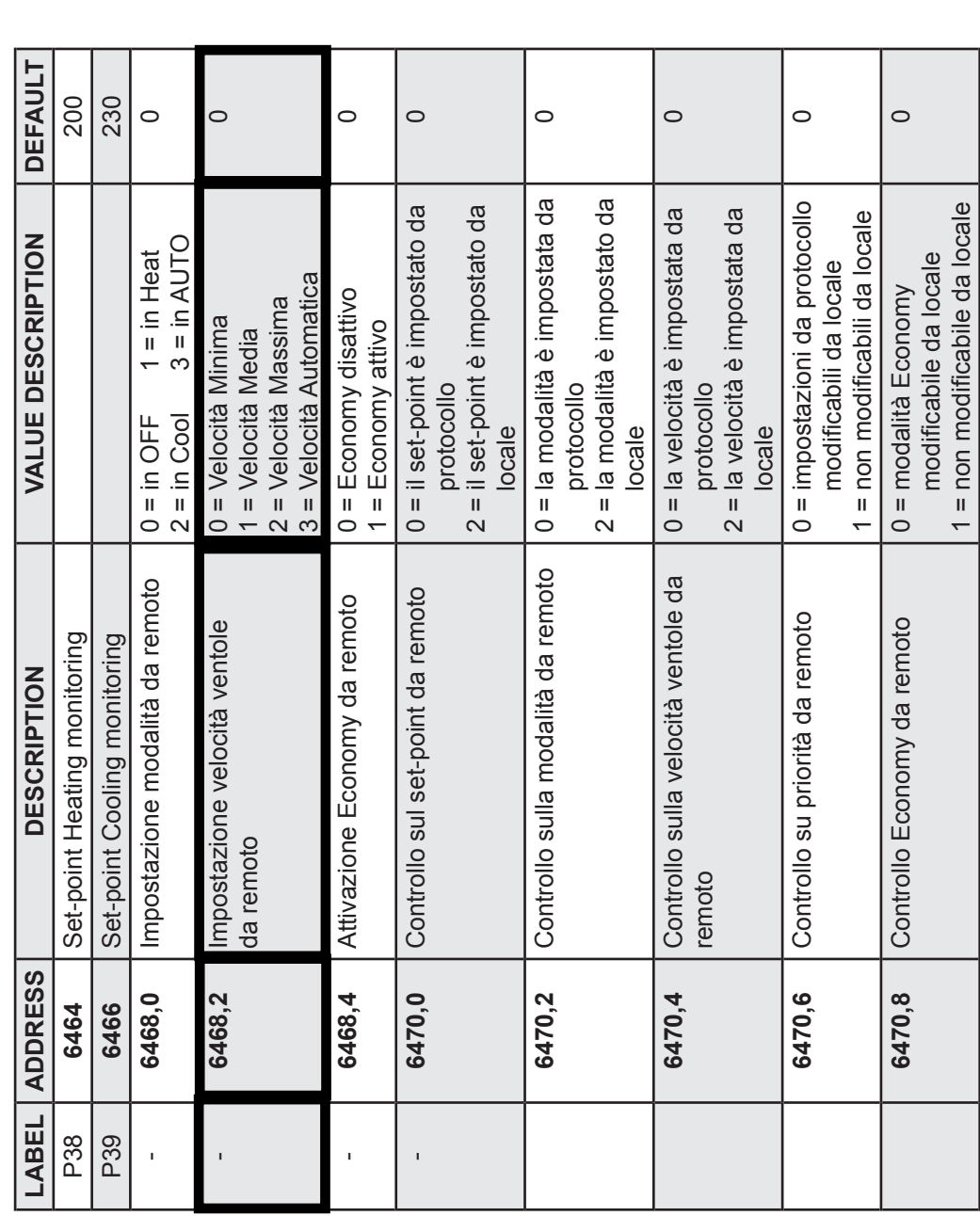

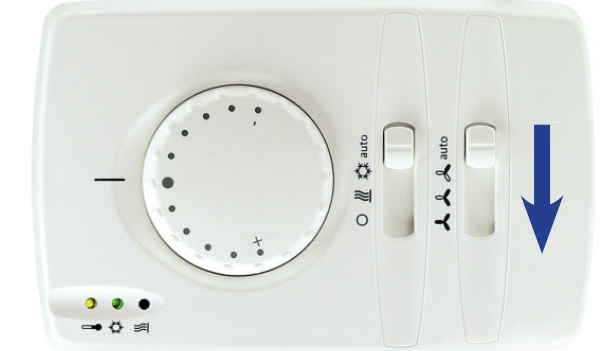

## Funzionamento Manuale/Remoto

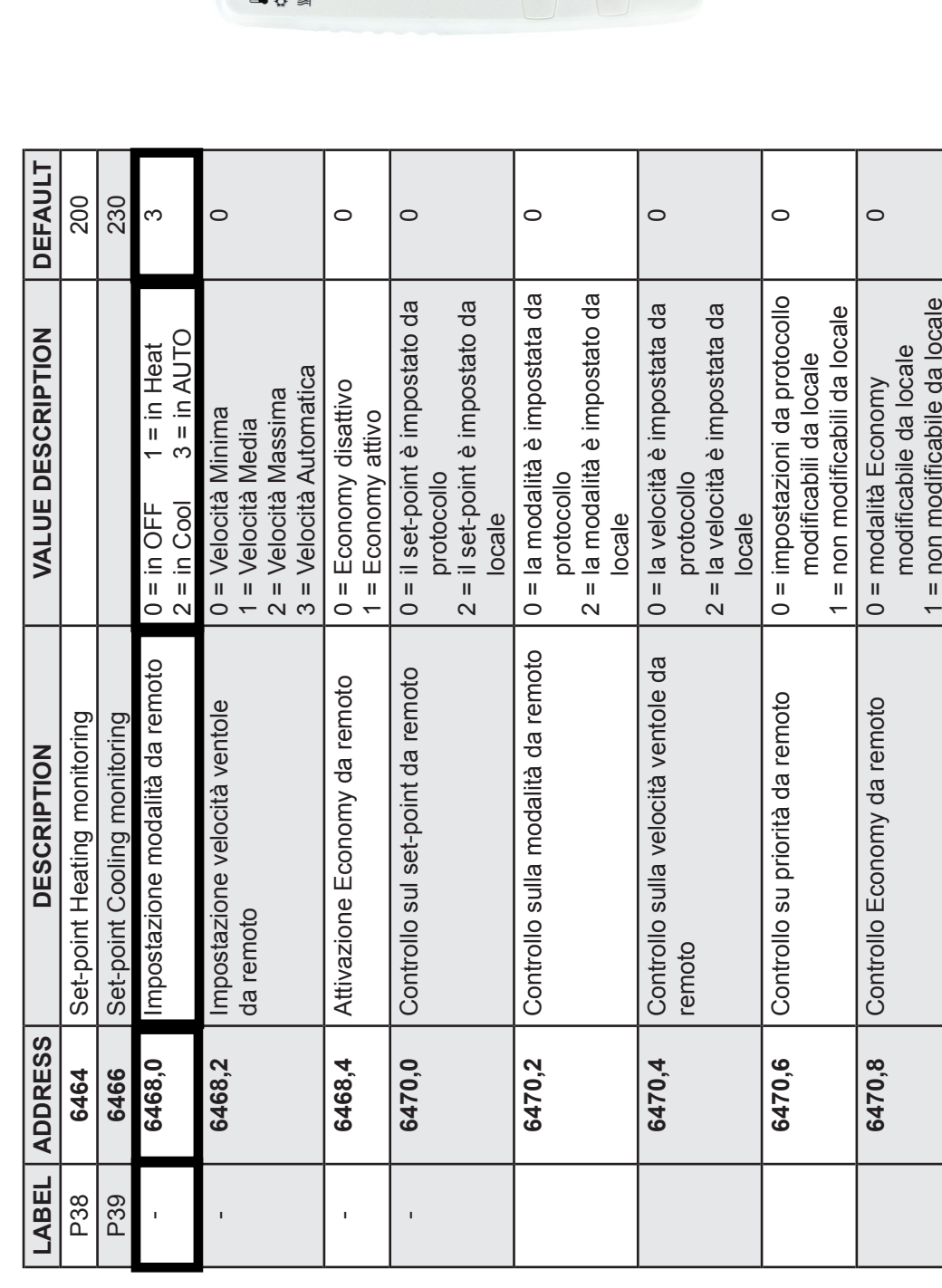

 $^{\circ}$ 

くくく

9

#### Funzionamento Manuale/Remoto

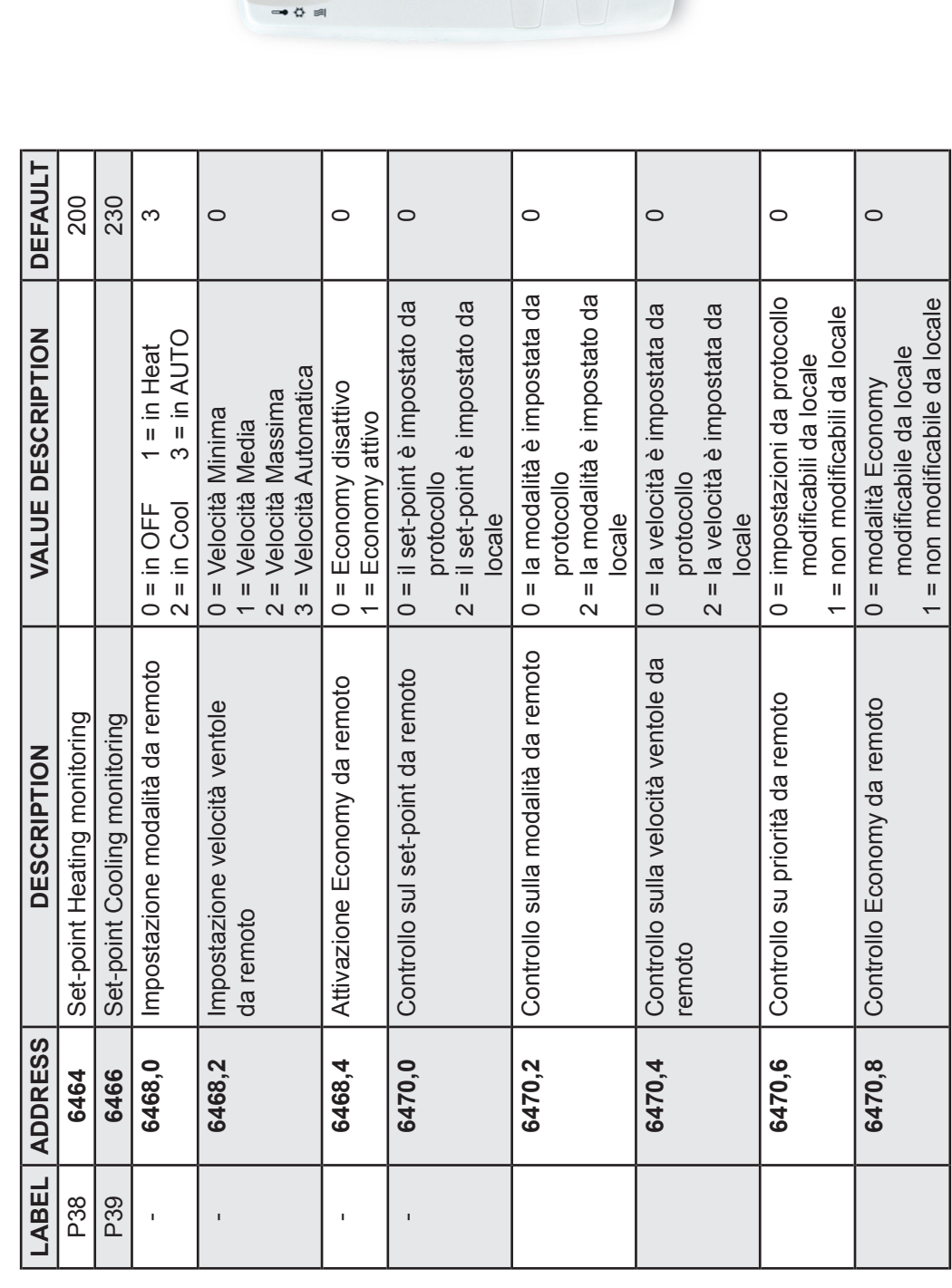

O III 森auto

 $^{\circ}$ 

くくく

Funzioni e risorse ModBUS

## 10 Uso del dispositivo

#### 10.1 Uso consentito

Ai fini della sicurezza il dispositivo dovrà essere installato e usato secondo le istruzioni fornite ed in particolare, in condizioni normali, non dovranno essere accessibili parti a tensione pericolosa. Il dispositivo dovrà essere protetto dall'acqua e dalla polvere in ordine alla applicazione, e dovrà altresì essere accessibile solo con l'uso di un utensile.

Qualsiasi uso diverso da quello consentito è di fatto vietato.

## 11 Responsabilità e rischi residui

#### 11.1 Responsabilità e rischi residui

Il costruttore non risponde di eventuali danni derivanti da:

- installazione/uso diverso da quelli previsti e, in particolare, difforme dalle prescrizioni di sicurezza previste dalle normative vigenti e/o date con la presente
- uso su apparecchi che non garantiscono adeguata protezione contro la scossa elettrica, l'acqua e la polvere nelle condizioni di montaggio realizzate
- uso su apparecchi che permettono l'accesso a parti pericolose senza l'ausilio di utensili
- installazione/uso in apparecchi non conformi alle normative e disposizioni vigenti

**Saia-Burgess** Controls Italia Srl Via Philips, 12 I-20900 Monza MB T +39 039 216 5228 | F +39 039 216 5288 info.it@saia-pcd.com www.saia-pcd.com www.sbc-support.com